# Inhalte

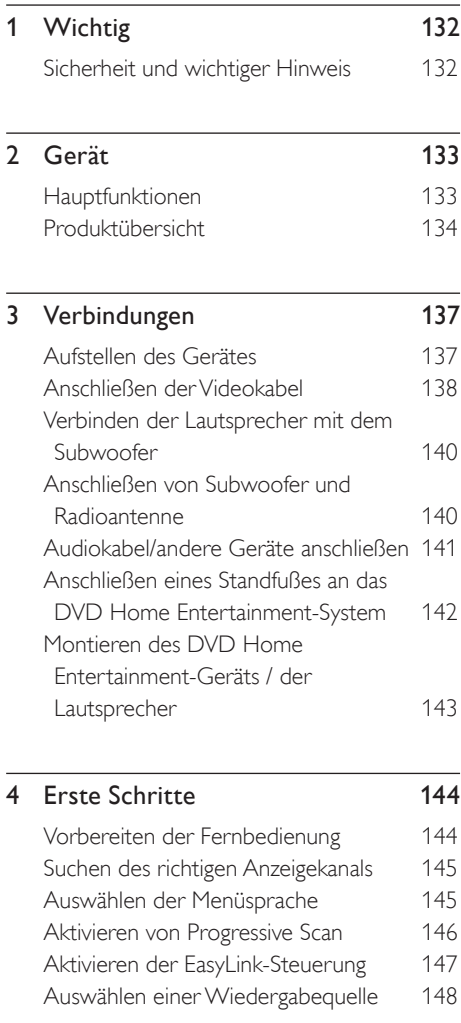

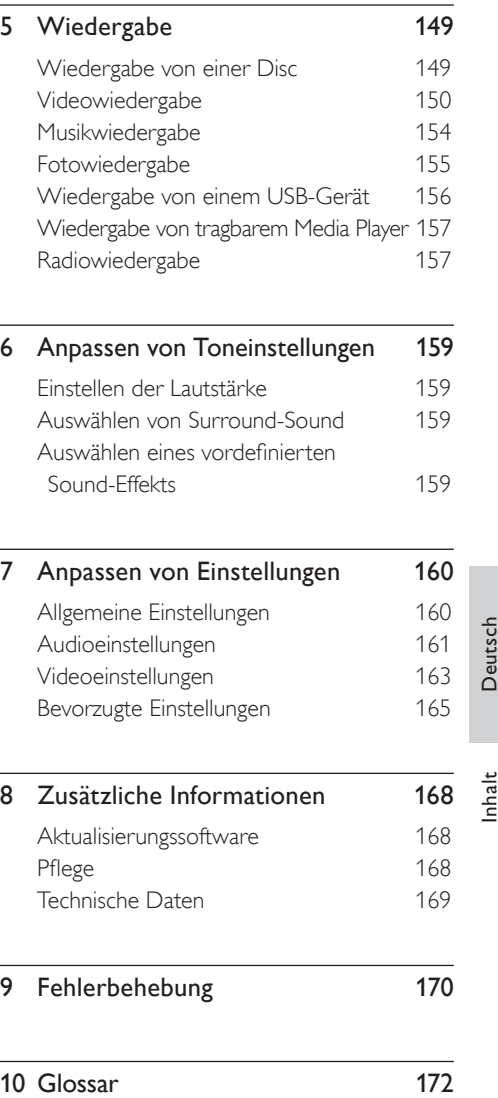

# 1 Wichtig

# Sicherheit und wichtiger Hinweis

# Warnung!

## Brand- und Stromschlaggefahr!

- Stellen Sie sicher, dass durch die Lüftungsöffnungen des Gerätes Luft frei zirkulieren kann. Achten Sie an allen Seiten des Gerätes auf einen Abstand von mindestens 5 bis 10 cm.
- Setzen Sie das Gerät nicht direktem Sonnenlicht, offener Flamme oder starker Hitze aus.
- Stellen Sie das Gerät niemals auf andere elektrische Geräte.
- Halten Sie sich bei einem Gewitter von diesem Gerät fern.
- Entfernen Sie auf keinen Fall das Gehäuse des Gerätes. Überlassen Sie Wartungsarbeiten qualifiziertem Fachpersonal.
- Halten Sie das Gerät von Wasser und mit Flüssigkeiten gefüllten Behältnissen fern, und setzen Sie es keiner Feuchtigkeit aus.

## Achtung!

- Nehmen Sie die Batterien heraus, wenn sie leer sind oder wenn die Fernbedienung längere Zeit nicht verwendet wird.
- Verwenden Sie nicht alte und neue Batterien zusammen oder Batterien unterschiedlichen Typs (Zink-Kohle, Alkali-Mangan usw.).
- Batterien enthalten chemische Substanzen und müssen ordnungsgemäß entsorgt werden.
- Sichtbare und unsichtbare Laserstrahlung bei geöffnetem Gerät. Vermeiden Sie den Kontakt mit dem Laserstrahl.
- Stellen Sie sicher, dass sich die Steckdose immer in Reichweite befindet. Trennen Sie das Gerät bei unerwarteten Situationen vollständig von der Stromversorgung (ziehen Sie das Netzkabel aus der Steckdose).

Dieses Produkt entspricht den Richtlinien der Europäischen Union zu Funkstörungen. Dieses Produkt entspricht den folgenden Richtlinien: 2006/95/EC, 2004/108/EC.

## Hinweis zum Recycling

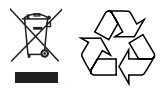

Ihr Gerät wurde unter Verwendung hochwertiger Materialien und Komponenten entwickelt und hergestellt, die recycelt und wiederverwendet werden können. Befindet sich dieses Symbol (durchgestrichene Abfalltonne auf Rädern) auf dem Gerät, gilt für dieses Gerät die Europäischen Richtlinie 2002/96/EG.

Informieren Sie sich über die geltenden Bestimmungen zur getrennten Sammlung von Elektro- und Elektronikaltgeräten in Ihrem Land. Richten Sie sich bitte nach den geltenden Bestimmungen in Ihrem Land, und entsorgen Sie Altgeräte nicht über den Haushaltsabfall. Durch eine richtige Entsorgung von Altgeräten werden Umwelt und Menschen vor möglichen negativen Folgen geschützt.

# Copyright-Hinweis

Be responsible Respect copyrights

Dieses Produkt nutzt eine Kopierschutztechnologie, die durch bestimmte US-Patente sowie durch andere urheberrechtliche Gesetze geschützt ist. Rechteinhaber sind die Macrovision Corporation und andere Lizenzinhaber. Die Verwendung dieser Kopierschutztechnologie muss von der Macrovision Corporation genehmigt sein und ist nur für den Privatgebrauch sowie für andere begrenzte Verwendungszwecke gestattet, soweit nicht anderweitig durch die Macrovision Corporation autorisiert. Rückentwicklung (Reverse Engineering) und Disassemblierung sind nicht zulässig.

# 2 Gerät

Herzlichen Glückwunsch zu Ihrem Kauf und willkommen bei Philips! Um das Kundendienstangebot von Philips vollständig nutzen zu können, registrieren Sie Ihr Produkt unter www.philips.com/welcome.

Dieses DVD Home Entertainment-System ist eine perfekte Ergänzung für Ihr Zuhause. Genießen Sie das DVD Home Entertainment-System mit 2.1-Kanal-Surround-Sound und herausragender Bildqualität.

# Hauptfunktionen

## Video Upscaling bis zu 1080p

Erleben Sie DVDs in der höchsten für Ihren HDTV verfügbaren Bildqualität. Dieses DVD Home Entertainment-System bietet vollständige High-Definition-Videowiedergabe bis zu einer Auflösung von 1080p und sorgt so für ein ultimatives Fernsehvergnügen. Durch die exakten Details und die hohe Bildschärfe ist das Bild besonders wirklichkeitsgetreu.

## EasyLink

EasyLink verwendet das Industriestandardprotokoll HDMI CEC (Consumer Electronics Control) zum Austausch von Funktionen mit allen HDMI CECkompatiblen Geräten über HDMI. Auf diese Weise lassen sich die angeschlossenen Geräte gegenseitig über eine einzige Fernbedienung bedienen.

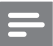

## Hinweis

Philips kann eine vollständige Kompatibilität mit allen • HDMI-CEC-kompatiblen Geräten nicht garantieren.

## Direkter USB- und MP3-Anschluss

Schließen Sie Ihr USB-Gerät einfach an die USB-Buchse an, um Ihre MP3-/WMA-/JPEG-/DivX-Dateien wiederzugeben, oder verbinden Sie Ihren tragbaren Media Player mit der Buchse MP3 LINK, um Musikwiedergabe in höchster Klangqualität zu genießen.

## Synchronisierte Audio- und Videowiedergabe

Mit diesem DVD Home Entertainment-System können Sie die Audioausgabe verzögern, falls die Videosignale, die direkt an das Fernsehgerät übertragen werden, langsamer sind als die Audiodatenströme.

## Regional-Codes

In der Regel werden DVD-Filme nicht in allen Regionen der Welt gleichzeitig veröffentlicht, daher verfügen DVD-Player über einen spezifischen Regional-Code.

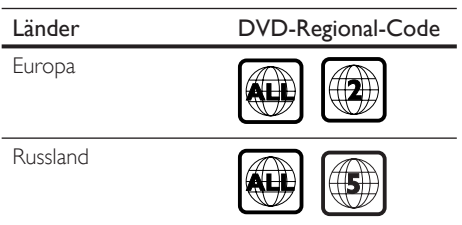

Deutsch

Gerät

# Produktübersicht

## Fernbedienung

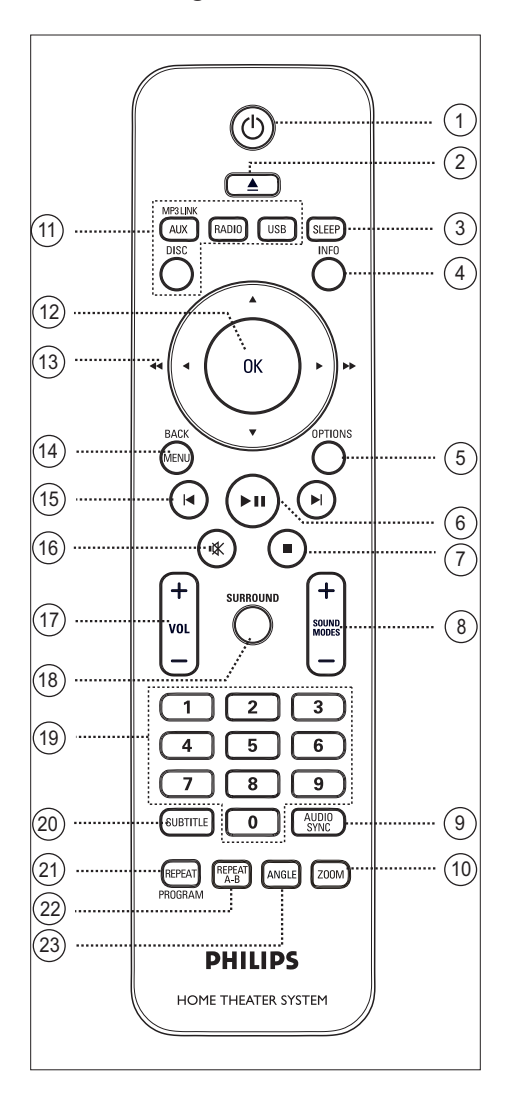

## $\sigma$   $\sigma$

- Einschalten des Gerätes oder Umschalten in den Standby-Modus
- Durch Gedrückthalten Ausschalten des Gerätes und aller HDMI CECkompatiblen Fernsehgeräte/Geräte (nur bei EasyLink-Steuerung)
- $\hat{2}$   $\triangleq$  (Öffnen/Schließen)
	- Offnen oder Schließen des Disc-Fachs

## (3) SLEEP

Auswählen eines voreingestellten • Timers zum Umschalten in den Standby-Modus.

## d INFO

- Anzeigen des aktuellen Status oder der Disc-Informationen
- Anzeigen von Fotodateien in einer Ansicht mit 12 Indexbildern

## (5) OPTIONS

- Offnen oder Schließen des Optionsmenüs (dieses Menü enthält verschiedene Einstellungsoptionen).
- 6  $\blacktriangleright$ II (Wiedergabe/Anhalten)
	- Starten oder Anhalten der Disc-Wiedergabe
	- RADIO: Starten der automatischen Tunerinstallation (nur bei der Ersteinrichtung verfügbar)
- $\circled{7}$   $\blacksquare$  (Stopp)
	- Beenden der Disc-Wiedergabe
	- RADIO: Löschen des aktuellen voreingestellten Radiosenders

## $\circledR$  SOUND MODES  $+-$

- Auswählen eines vordefinierten Sound-Effekts
- davon, an welchen Anschluss Sie das externe Gerät angeschlossen haben.

## **(9) AUDIO SYNC**

- Auswählen einer Audiosprache/eines Kanals
- Durch Gedrückthalten Zugriff auf Audio-Sync-Einstellungen. Einstellen der Verzögerungszeit für das Audiosignal über VOL  $+-$ .

## $(10)$  ZOOM

Vergrößern oder Verkleinern des Bildes • auf dem Fernsehgerät

## (1) Quellentasten

- DISC: Umschalten in den Disc-Modus Im Disc-Modus: Öffnen oder Schließen des Disc-Menüs
- USB: Umschalten in den USB-Modus
- RADIO: Umschalten in den UKW-Modus
- AUX / MP3 LINK: wechseln Sie zu AUX, DI (Digitaleingang) oder MP3 LINK – abhängig davon, an welchen Anschluss Sie das externe Gerät angeschlossen haben.

## (12) OK

• Bestätigen einer Eingabe oder Auswahl

## $\overline{(13)}$  Cursortasten ( $\blacktriangle \blacktriangledown \blacktriangle \blacktriangleright$ )

- Navigieren durch das Bildschirmmenü
- Drücken der Tasten links/rechts für einen schnellen Rückwärts- oder Vorwärtssuchlauf
- RADIO: Drücken der Pfeiltaste nach oben/unten zum Einstellen der Empfangsfrequenz
- RADIO: Drücken der Pfeiltaste nach links/rechts zum Starten des automatischen Suchlaufs •

## (14) MENU / BACK

- Zurückkehren zum vorherigen Bildschirmmenü
- Bei DVDs: Navigieren zum Titelmenü
- Bei VCD Version 2.0 oder SVCD mit aktivierter PBC-Funktion: Zurückkehren zum Menü während der Wiedergabe

## **(15) I</ ▶ (Zurück/Vor)**

- Springen zum vorherigen oder nächsten Titel, Kapitel oder Track
- RADIO: Auswählen eines voreingestellten Radiosenders

## $\mathbb{R}$  (Stummschaltung)

• Stummschalten oder Wiedereinschalten des Tons

## $(n)$  VOL  $+$   $-$

• Andern der Lautstärke

## **R** SURROUND

• Schalten Sie die Audiowiedergabe auf Dolby Virtual Surround oder Stereoton.

## (19) Zifferntasten

• Eingeben der Voreinstellungsnummer oder des Elements für die Wiedergabe

## **20 SUBTITLE**

Auswählen einer DVD- oder DivX-• Untertitelsprache

## (21) REPEAT / PROGRAM

- Auswählen der verschiedenen Wiederholungs- oder Shuffle-Modi; Deaktivieren des Wiederholungs- oder Shuffle-Modus
- RADIO: Starten der manuellen Programmplatzspeicherung durch Drücken dieser Taste
- RADIO: Starten der automatischen Programmplatzspeicherung bei gedrückt gehaltener Taste

## (22) REPEAT A-B

• Markieren Sie einen bestimmten Abschnitt für die Wiedergabewiederholung.

## 23 ANGLE

Auswählen eines anderen Blickwinkels • bei einem DVD-Film.

# Deutsch

Gerät

## Hauptgerät

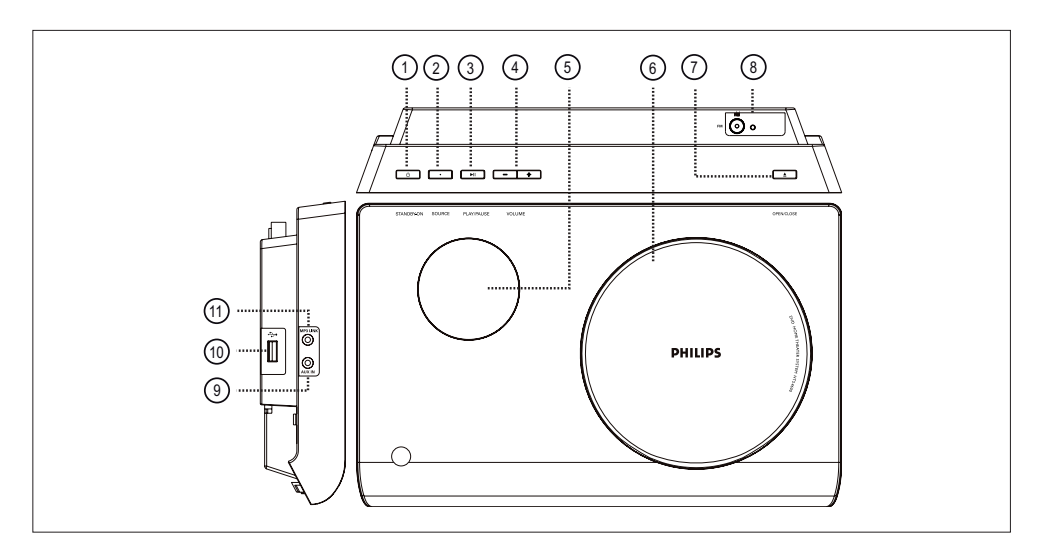

- $\overline{1}$   $\overline{0}$  (Standby-Ein)
	- Einschalten des Gerätes oder Umschalten in den Standby-Modus

## (4) SOURCE

• Auswählen eines Wiedergabemediums: DISC, FM, AUX, DI (Digitaleingang) oder MP3 LINK.

## $(3)$  PLAY/PAUSE  $\blacktriangleright$ II

- Starten oder Anhalten der Disc-Wiedergabe
- RADIO: Starten der automatischen Tunerinstallation (nur bei der Ersteinrichtung verfügbar)
- $\omega$  volume  $+$  -
	- Ändern der Lautstärke. •
- (5) Anzeigefeld
- (6) Disc-Fach

## $(7)$  OPEN/CLOSE  $\triangleq$

- Öffnen oder Schließen des Disc-Fachs.
- h FM Radioantennen-Buchse
	- Zum Anschließen der Radioantenne.

## $(9)$  AUX IN-Buchse

• Zum Anschließen von Audio-Ausgängen anderer Geräte, um deren Sound-Ausgabe über dieses Gerät zu leiten.

## **j**  $\rightarrow$  (USB)-Buchse

Anschließen eines USB-Flashlaufwerks, • USB-Speicherkartenlesegerätes oder einer Digitalkamera

## (11) MP3 LINK-Buchse

• Anschließen eines tragbaren Audio-Players

# 3 Verbindungen

In diesem Abschnitt werden die grundlegenden Verbindungen beschrieben, die zur Nutzung des DVD Home Entertainment-Gerätes notwendig sind.

## Grundlegende Verbindungen:

- Aufstellen des Gerätes •
- Anschließen der Videokabel •
- Verbinden der Lautsprecher mit dem Subwoofer •
- Anschließen von Subwoofer und Radioantenne

## Optionale Verbindungen:

- Audiokabel/andere Geräte anschließen •
	- Anschließen eines Audioausgangs von einem Fernsehgerät aus
	- Anschließen des Audioausgangs von einer Kabelbox, einem Recorder oder einer Spielekonsole
	- Anschließen eines tragbaren Media Players
	- Anschließen eines USB-Gerätes •
- Anschließen eines Standfußes an das DVD Home Entertainment-System
- Montieren des DVD Home Entertainment-Geräts / der Lautsprecher

### Hinweis

- Das Typenschild auf der Rück- oder Unterseite des Gerätes enthält Angaben zum Gerät und seiner Stromversorgung.
- Vergewissern Sie vor dem Herstellen oder Ändern von Verbindungen, dass alle Geräte vom Stromnetz getrennt sind.

# Aufstellen des Gerätes

- Für eine maximale Leistung stellen Sie diese Einheit auf einem Tisch, oder befestigen Sie sie an einer Wand. •
- Stellen Sie das Gerät niemals in einen geschlossenen Schrank. •
- Stellen Sie das Gerät in der Nähe einer Steckdose auf, und achten Sie darauf, dass der Stecker leicht zugänglich ist. •

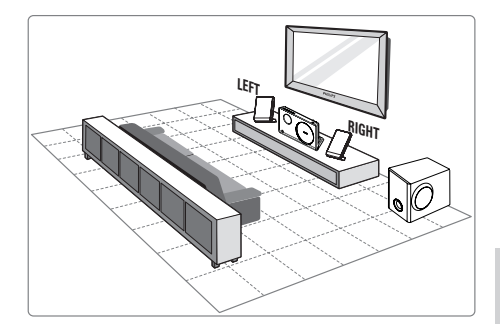

- Stellen Sie dieses DVD Home Entertainment-Gerät in der Nähe des Fernsehgerätes auf.
	- Montieren Sie den Standfuß des DVD Home Entertainment-Systems, bevor Sie das Gerät aufstellen. •
- 2 Stellen Sie Lautsprecher auf Ohrhöhe des Hörers und parallel zur Richtung des Hörers auf.
- 3 Stellen Sie den Subwoofer in einer Ecke des Raumes, mindestens jedoch einen Meter vom Fernseher entfernt, auf.

### Hinweis

Um magnetische Interferenzen oder unerwünschte • Störgeräusche zu vermeiden, sollten die Lautsprecher nicht zu nah am Fernsehgerät oder an Strahlungsquellen aufgestellt werden.

# Anschließen der Videokabel

In diesem Abschnitt wird beschrieben, wie Sie dieses DVD Home Entertainment-Gerät für eine Disc-Wiedergabe an Ihr Fernsehgerät anschließen.

Wählen Sie die beste von Ihrem Fernsehgerät unterstützte Videoverbindung aus.

- Option 1: Anschluss an HDMI-Buchse (bei HDMI-, DVI- oder HDCP-kompatiblen Fernsehgeräten). •
- **Option 2:** Anschluss an Scart-Buchse (bei einem Standardfernsehgerät).
- **Option 3:** Anschluss an Component-Video-Buchse (bei einem Standardfernsehgerät oder einem Fernsehgerät mit Progressive Scan).
- Option 4: Anschluss an S-Video-Buchse (bei einem Standard-Fernsehgerät).

## Hinweis

Das Gerät muss direkt an ein Fernsehgerät • angeschlossen werden.

## Option 1: Anschluss an HDMI-Buchse

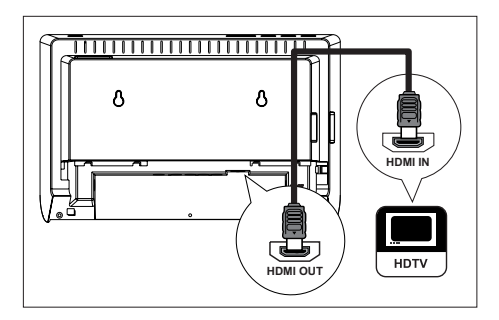

1 Verbinden Sie ein HDMI-Kabel (nicht im Lieferumfang enthalten) mit der Buchse HDMI OUT an diesem Gerät und der Buchse HDMI IN am Fernsehgerät.

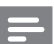

#### Hinweis

Der HDMI-Anschluss ist nur mit HDMI-kompatiblen • Fernsehgeräten und DVI-Fernsehgeräten kompatibel.

# Tipps

- Ausführliche Informationen zum Optimieren der Videoausgabe finden Sie im Kapitel "Anpassen von Einstellungen" > [ Video-Setup ] > [ HDMI-Setup ].
- Dieses Gerät ist kompatibel mit HDMI-CEC. Dadurch ist die gegenseitige Steuerung des angeschlossenen Fernsehgerätes und des Gerätes über HDMI möglich (siehe Kapitel "Aktivieren der EasyLink-Steuerung").
- Verwenden Sie einen HDMI/DVI-Adapter, wenn das Fernsehgerät nur über einen DVI-Anschluss verfügt. Diese Verbindung benötigt eine zusätzliche Audioverbindung.
- Um die Audiowiedergabe vom Fernsehgerät auf das DVD Home Entertainment-Gerät umzuleiten, verbinden Sie den Audioeingang des Gerätes über ein Audiokabel mit dem Audioausgang des Fernsehgerätes.
- Diese Verbindungsart bietet die beste Bildqualität. •

Option 2: Anschluss an Scart-Buchse

# in municipal de l'article Δ **SCART** 75 **CVBS OL**

1 Verwenden Sie ein Scart-Kabel (im Lieferumfang enthalten), um die Buchse CVBS OUT an diesem Gerät mit der Scart-Eingangsbuchse am Fernsehgerätes zu verbinden.

Option 3: Anschluss an Component-Video-Buchse

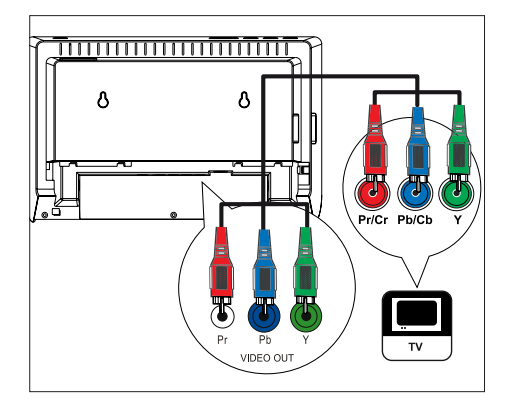

- 1 Verbinden Sie die Component-Videokabel (nicht im Lieferumfang enthalten) mit den Buchsen Y Pb Pr an diesem Gerät und den Component-Videoeingangsbuchsen am Fernsehgerät.
	- Wenn Sie ein Fernsehgerät mit Progressive Scan verwenden, können Sie den Progressive Scan-Modus aktivieren (siehe Kapitel "Aktivieren von Progressive Scan").

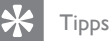

- Die Component-Videoeingangsbuchse an Ihrem Fernsehgerät kann wie folgt gekennzeichnet sein: Y Pb/Cb Pr/Cr oder YUV.
- Diese Verbindungsart bietet gute Bildqualität.

Option 4: Anschluss an Video-Buchse (CVBS)

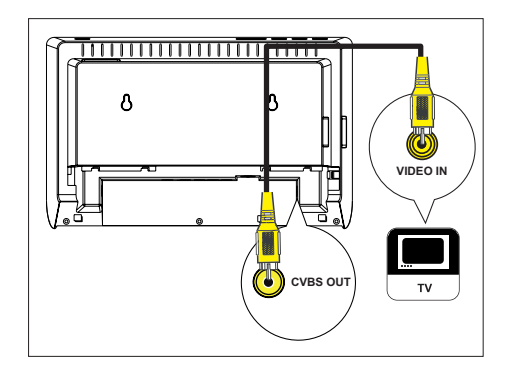

1 Verwenden Sie ein Composite-Video-Kabel (nicht im Lieferumfang enthalten), um die Buchse CVBS OUT an diesem Gerät mit der Videoeingangsbuchse am Fernsehgerät zu verbinden.

#### ⋇ Tipps

- Der Videoeingang an Ihrem Fernsehgerät kann mit A/V IN, VIDEO IN, COMPOSITE oder BASEBAND gekennzeichnet sein.
- Diese Verbindungsart bietet standardmäßige Bildqualität. •

Deutsch

Verbindungen Verbindungen

# Verbinden der Lautsprecher mit dem Subwoofer

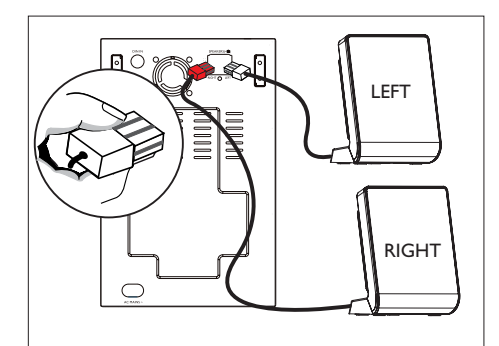

1 Verbinden Sie den rechten und linken Lautsprecher mit den entsprechenden Buchsen am Subwoofer.

#### Hinweis

Überprüfen Sie, ob der Stecker vollständig in die • Buchse eingesteckt wurde.

# Anschließen von Subwoofer und Radioantenne

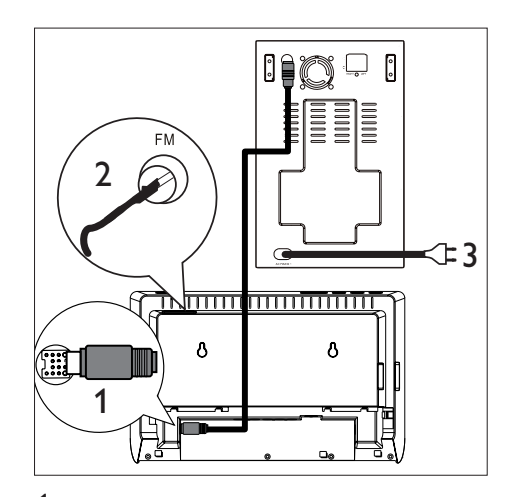

- 1 Verwenden Sie das Verbindungskabel (im Lieferumfang enthalten), um die Buchse TO SUBWOOFER an diesem Gerät mit der Buchse TO MAIN UNIT am Subwoofer zu verbinden.
- 2 Verbinden Sie die UKW-Antenne (im Lieferumfang enthalten) mit der Buchse FM75Ω am Subwoofer (bei manchen Modellen ist dieses Kabel bereits angeschlossen). Ziehen Sie die UKW-Antenne aus, und befestigen Sie die Enden an der Wand.
- 3 Wenn Sie alle notwendigen Verbindungen hergestellt haben und das DVD Home Entertainment-Gerät betriebsbereit ist, schließen Sie das Netzkabel an.

# Audiokabel/andere Geräte anschließen

In diesem Abschnitt wird beschrieben, wie Sie die Audioausgabe anderer Geräte für eine Sound- oder Audiowiedergabe in Surround-Qualität auf dieses DVD Home Entertainment-Gerät umleiten können.

Anschließen eines Audioausgangs von einem Fernsehgerät aus (auch für EasyLink-Steuerung)

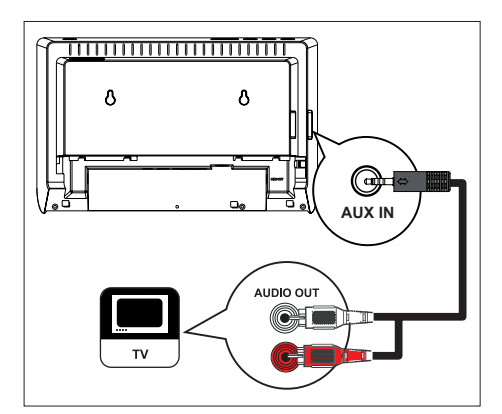

1 Verbinden Sie ein Audiokabel (im Lieferumfang enthalten) mit den Buchsen AUX IN an diesem Gerät und den Buchsen AUDIO OUT am Fernsehgerät.

## Hinweis

Drücken Sie zur Audiowiedergabe über diese • Verbindung mehrmals auf AUX / MP3 LINK, bis im Anzeigefeld "AUX" angezeigt wird.

Anschließen des Audioausgangs von einer Kabelbox, einem Recorder oder einer Spielekonsole

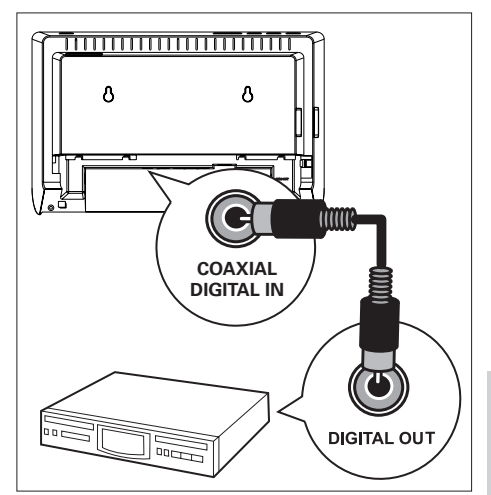

Anschließen über Digitalbuchse

1 Verbinden Sie ein Koxialkabel (nicht im Lieferumfang enthalten) mit der Buchse DIGITAL IN-COAXIAL am Subwoofer und der Buchse COAXIAL/DIGITAL OUT am Gerät.

Hinweis

Drücken Sie zur Audiowiedergabe über diese • Verbindung mehrmals auf AUX / MP3 LINK, bis im Anzeigefeld "DI" angezeigt wird.

## Anschließen eines tragbaren Media **Players**

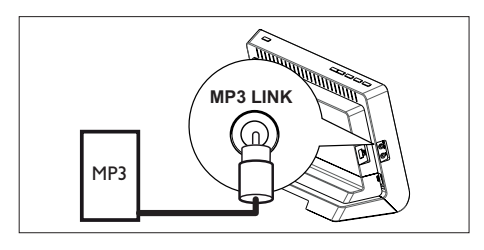

 1 Verbinden Sie ein 3,5-mm-Stereoaudiokabel (im Lieferumfang enthalten) mit der Buchse MP3 LINK an diesem Gerät und der Phone-Buchse Ihres tragbaren Media Players (z. B. MP3-Player).

## Hinweis

Drücken Sie zur Audiowiedergabe über diese • Verbindung mehrmals auf AUX / MP3 LINK, bis im Anzeigefeld "MP3 LINK" (MP3-Anschluss) angezeigt wird.

## Anschließen eines USB-Gerätes

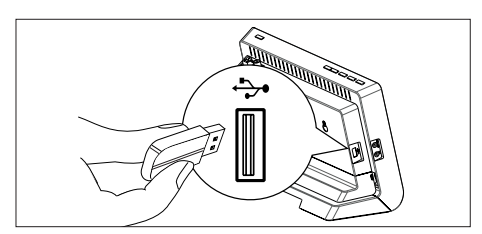

1 Verbinden Sie das USB-Gerät mit der Buchse  $\rightarrow$  (USB) an diesem Gerät.

### Hinweis

- Mit diesem DVD Home Entertainment-Gerät können nur Dateien im Format MP3, WMA, DivX (Ultra) oder JPEG wiedergegeben bzw. angezeigt werden, die auf solchen Geräten gespeichert sind.
- Drücken Sie zur Audiowiedergabe über diese Verbindung auf die Taste USB.

# Anschließen eines Standfußes an das DVD Home Entertainment-System

- 1 Stellen Sie sicher, dass alle erforderlichen Kabel an dieses Gerät angeschlossen sind.
- $2$  Befestigen Sie die Standfußhalterung an der Rückseite des Geräts, und schieben Sie sie nach links, bis sie einrastet.
	- Entfernen Sie die Standfußhalterung, indem Sie die Unterseite der Halterung festhalten und sie nach rechts schieben.

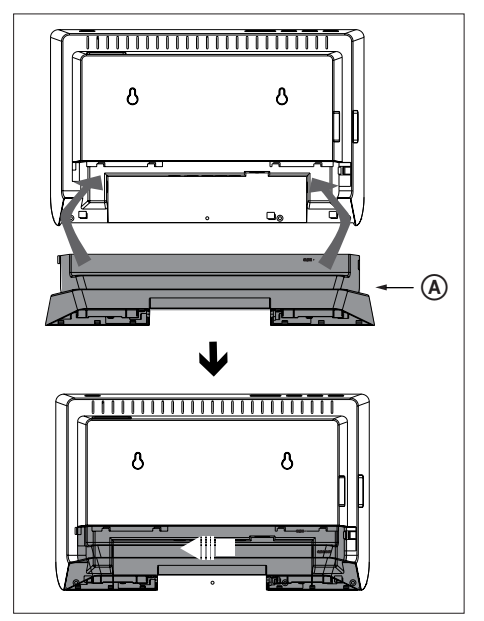

A Standfußhalterung

Befestigen Sie die Standfußhalterung nicht am Gerät, • wenn Sie es an der Wand befestigen möchten.

Hinweis

# Montieren des DVD Home Entertainment-Geräts / der Lautsprecher

## Achtung!

- Es besteht die Gefahr, dass Sie sich selbst verletzen oder die Einheit beschädigt wird. Die Einheit sollte nur von einem qualifizierten Techniker montiert werden.
- 1 Stellen Sie sicher, dass alle erforderlichen Kabel an dieses Gerät angeschlossen sind.
- 2 Bohren Sie die Löcher für die Schrauben, und versehen Sie sie mit Kunststoffdübeln (nicht im Lieferumfang enthalten).
	- Verwenden Sie die mitgelieferte Montagevorlage, um die exakte Position der Bohrlöcher zu bestimmen.

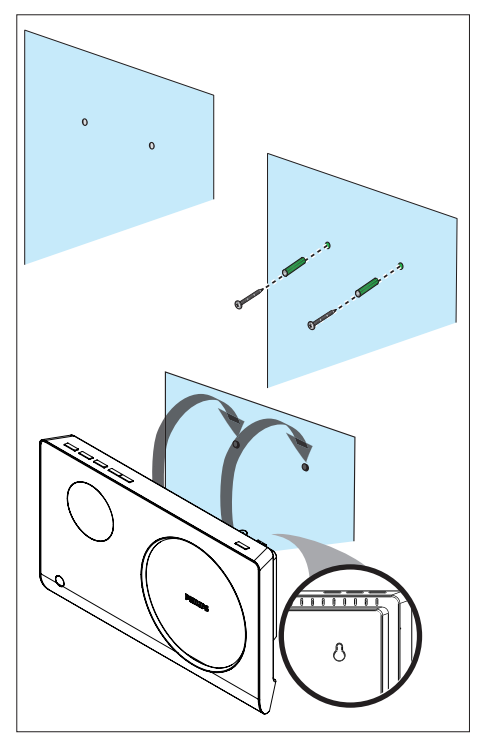

• Bevor Sie die Lautsprecher anbringen, entfernen Sie den Standfuß, indem Sie die Riegel (A) drücken und den Standfuß abziehen.

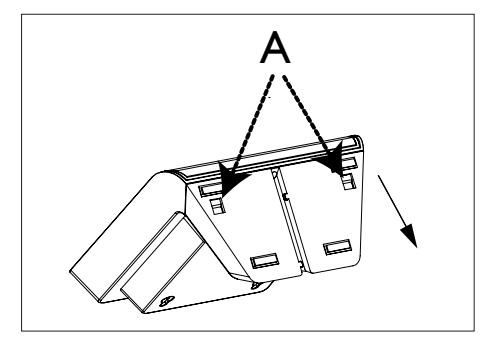

3 Setzen Sie das DVD Home Entertainment-Gerät / die Lautsprecher fest auf die Schrauben.

## Hinweis

• Die Höhe der Schraubenposition beträgt 23,5 mm Unterschiede zwischen dem Hauptgerät und den Lautsprechern.

# 4 Erste Schritte

# Vorbereiten der Fernbedienung

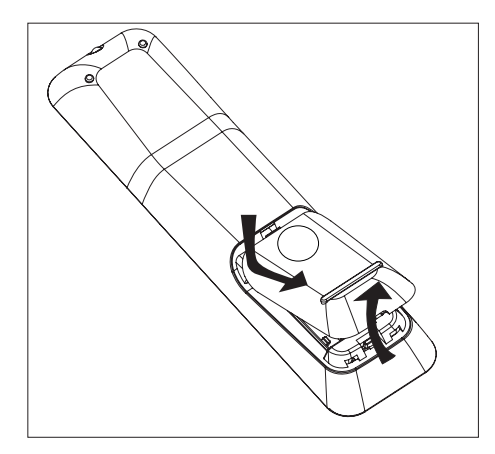

- 1 Drücken Sie auf die Batteriefachabdeckung, um das Fach zu öffnen.
- 2 Legen Sie zwei Batterien des Typs R03 oder AAA ein. Beachten Sie die Polaritätsangabe  $(+-)$  im Inneren des Batteriefachs.
- 3 Schließen Sie das Batteriefach.

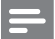

## Hinweis

• Nehmen Sie die Batterien aus der Fernbedienung heraus, wenn Sie diese längere Zeit nicht benutzen.

## Ansteuern einer Wiedergabequelle

- 1 Wählen Sie die gewünschte Quelle aus, indem Sie auf die Taste DISC, USB, RADIO oder AUX / MP3 LINK drücken.
- 2 Wählen Sie dann die gewünschte Funktion aus (z. B.  $\blacktriangleleft$ ,  $\blacktriangleright$ ).

## Navigieren durch das Menü

1 Richten Sie die Fernbedienung direkt auf den Fernbedienungssensor am Gerät, und wählen Sie die gewünschte Funktion aus.

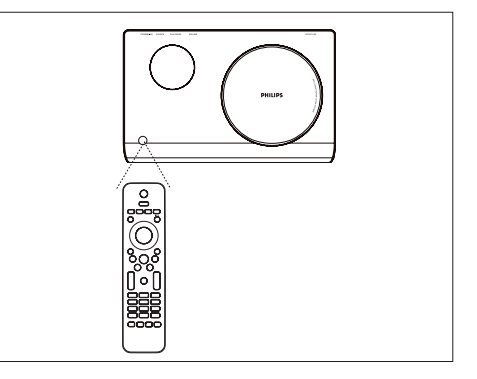

2 Verwenden Sie die folgenden Tasten auf der Fernbedienung, um durch die Bildschirmmenüs zu navigieren.

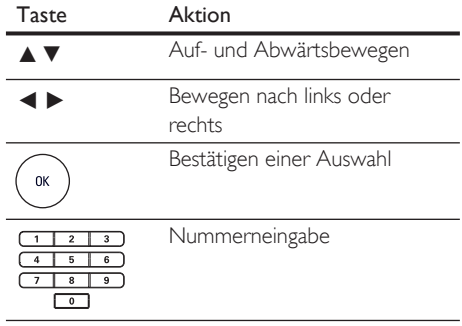

# Suchen des richtigen Anzeigekanals

- **1** Drücken Sie auf  $\theta$ , um das DVD Home Entertainment-Gerät einzuschalten.
- 2 Drücken Sie auf DISC, um in den Disc-Modus zu wechseln.
- 3 Schalten Sie das Fernsehgerät ein, und stellen Sie es auf den richtigen Videoeingangskanal ein.
	- Sie können an Ihrem Fernsehgerät den niedrigsten Kanal aufrufen und dann die Kanalnummer durch Drücken der entsprechenden Taste auf der TV-Fernbedienung so lange herunterschalten, bis der Videoeingangskanal angezeigt wird.
	- Sie können auf der Fernbedienung des Fernsehgerätes mehrmals die Taste <sup>+</sup> drücken. •
	- Dieser Kanal befindet sich in der Regel zwischen dem niedrigsten und dem höchsten Kanal und wird als FRONT, A/V IN oder VIDEO etc. bezeichnet. •
	- Tipps

• Hinweise hierzu finden Sie im Benutzerhandbuch Ihres Fernsehgerätes.

# Auswählen der Menüsprache

## Hinweis

- Wenn das Gerät an ein HDMI CEC-kompatibles Fernsehgerät angeschlossen ist, können Sie diese Einstellung überspringen. In diesem Fall wird automatisch die gleiche Menüsprache wie auf dem Fernsehgerät verwendet.
- 1 Drücken Sie auf DISC.
- 2 Drücken Sie auf OPTIONS. **→ Das Menü** [ Setup allgemein ] wird angezeigt.
- **3** Drücken Sie auf  $\blacktriangleright$ .
- **4** Drücken Sie auf  $\blacktriangle$ , um im Menü die Option [ OSD Sprache ] auszuwählen, und drücken Sie dann auf **D**.

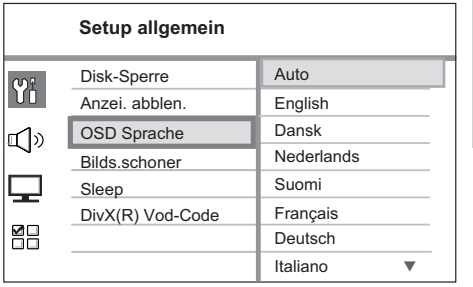

- Die Sprachoptionen variieren abhängig von Land und Region. Sie entsprechen u. U. nicht der hier dargestellten Abbildung.
- **5** Drücken Sie auf  $\blacktriangle$ **v**, um eine Sprache auszuwählen, und drücken Sie auf OK.

## Tipps

Ausführliche Informationen zum Festlegen der • Standardsprache für das DVD-Audio- und das Disc-Menü finden Sie im Kapitel "Anpassen von Einstellungen" – [ Voreinstellungen ]".

# Aktivieren von Progressive Scan

Wenn Sie das Gerät über die Component-Video-Verbindung an das Fernsehgerät anschließen (siehe Kapitel "Anschließen der Videokabel – Option 3: Anschließen an Component-Video-Buchse"), können Sie die Progressive Scan-Ausgabe aktivieren, sofern das Fernsehgerät diese Art der Ausgabe unterstützt.

- 1 Schalten Sie das Fernsehgerät ein, und stellen Sie es auf den richtigen Anzeigekanal für das Gerät ein.
- 2 Drücken Sie auf DISC.
- 3 Drücken Sie auf **OPTIONS**.
- 4 Drücken Sie auf **V**, um im Menü die Option  $\Box$  [ Video-Setup ] auszuwählen, und drücken Sie dann auf  $\blacktriangleright$ .

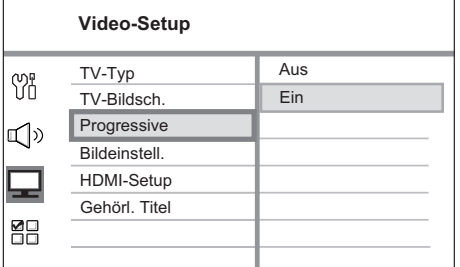

- $5$  Wählen Sie [ Progressive ] > [ Ein ] aus, und drücken Sie dann auf OK. Eine Warnmeldung wird angezeigt.
- 6 Wählen Sie zum Fortfahren im Menü [ OK ] aus, und drücken Sie auf OK.
	- Die Einrichtung der Progressive Scan-Funktion ist abgeschlossen.

## Hinweis

- Ist der Bildschirm leer oder verzerrt, warten Sie 15 Sekunden auf die automatische Systemwiederherstellung.
- Wenn kein Bild angezeigt wird, deaktivieren Sie den Progressive Scan-Modus wie folgt: •
	- 1) Drücken Sie auf **A**, um das Disc-Fach zu öffnen.
	- 2) Drücken Sie auf
	- 3) Drücken Sie auf AUDIO SYNC.

 $7$  Um das Menü zu verlassen, drücken Sie auf OPTIONS.

8 Sie können den Progressive Scan-Modus nun am Fernsehgerät aktivieren (Informationen hierzu finden Sie in der Bedienungsanleitung des Fernsehgerätes).

## Hinweis

• Manche Fernsehgeräte mit Progressive Scan sind mit diesem Gerät nicht vollständig kompatibel. Dadurch ergibt sich bei der Wiedergabe einer DVD im Progressive Scan-Modus ein unnatürliches Bild. Deaktivieren Sie in einem solchen Fall den Progressive Scan-Modus an diesem Gerät und am Fernsehgerät.

# Aktivieren der EasyLink-Steuerung

Diese Funktion steht nur zur Verfügung, wenn dieses Gerät an ein HDMI-kompatibles Fernsehgerät/Gerät angeschlossen ist. Dadurch ist es möglich, dass alle verbundenen Geräte mit nur einem Knopfdruck gleichzeitig auf bestimmte Befehle reagieren.

- 1 Schalten Sie die HDMI CEC-Funktionen am Fernsehgerät und den anderen angeschlossenen Geräten ein. Ausführliche Informationen hierzu finden Sie in der Bedienungsanleitung des Fernsehgerätes und der anderen Geräte.
- 2 Sie können nun die EasyLink-Steuerung verwenden.

Eintasten-Wiedergabe [ TV autom. einsch. ] Wenn Sie die Wiedergabetaste drücken, wird das Gerät aus dem Standby-Modus aktiviert und die Disc-Wiedergabe gestartet (sofern sich eine Disc im Disc-Fach befindet). Durch Drücken dieser Taste wird auch das Fernsehgerät aktiviert und auf den richtigen Anzeigekanal gestellt.

## Ausschalten per Tastendruck [ System-Standby-Modus ]

Wenn Sie die Taste STANDBY gedrückt halten, wechseln dieses Gerät und alle verbundenen Geräte in den Standby-Modus. Dieses Gerät reagiert auch auf einen Standby-Befehl von anderen HDMI CEC-Geräten.

Umschalten des Audioeingangs per Tastendruck [ System-Audiosteuer. ] Dieses Gerät kann die Audiosignale von der aktiven Quelle wiedergeben. Es wechselt automatisch zum jeweiligen Audioeingang und gibt den Ton über das Lautsprechersystem wieder.

- Bevor Sie diese Funktion nutzen können, müssen die Audioeingänge zu den angeschlossenen Geräten eingestellt werden.
- Sie können zum Einstellen der Lautstärke die Fernbedienung eines beliebigen HDMI CEC-Fernsehgerätes/ Gerätes verwenden.

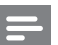

## Hinweis

- Um die Funktion der Eintasten-Wiedergabe zu aktivieren, müssen Sie zuvor eine Video-Disc in das Disc-Fach einlegen.
- Philips kann eine vollständige Kompatibilität mit allen HDMI CEC-kompatiblen Geräten nicht garantieren.

# Einstellen der Audioeingänge zu den angeschlossenen Geräten

## Hinweis

- Bevor Sie beginnen, stellen Sie sicher, dass zwischen diesem Gerät und dem Fernsehgerät/den Geräten eine Audioverbindung besteht.
- 1 Drücken Sie auf DISC.
- 2 Drücken Sie auf **OPTIONS**.  $\rightarrow$  Das Menü **[ Setup allgemein ]** wird angezeigt.
- $3$  Drücken Sie  $\blacktriangledown$ , um im Menü die Option **T** [ Video-Setup ] auszuwählen, und drücken Sie dann auf  $\blacktriangleright$ .
- Wählen Sie [ HDMI-Setup ] > [ EasyLink ], und drücken Sie OK.

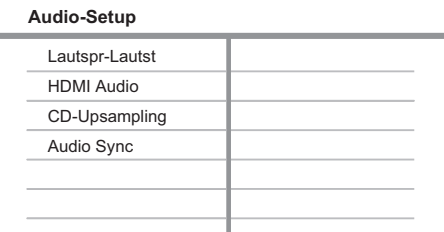

- Die Funktionen [ TV autom. einsch. ] und [ System-Standby-Modus ] sind werkseitig aktiviert.
- $5$  Wählen Sie [ System-Audiosteuer. ] > [ Ein ] aus, und drücken Sie dann auf OK.
- $6$  Wählen Sie [ HDMI-Eingangseinstellung ], und drücken Sie dann auf OK.

- 7 Wählen Sie im Menü [ OK ] aus, und drücken Sie dann auf OK, um mit dem Durchsuchen der Geräte zu beginnen.
	- Sobald dieser Vorgang abgeschlossen ist, wird das Menü für die Audioeingangseinstellung angezeigt.

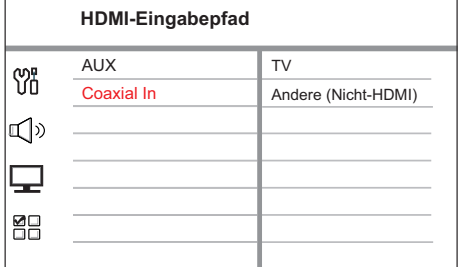

- Wenn Ihr Fernsehgerät zum Beispiel mit den Buchsen AUX IN des Geräts verbunden ist, dann wählen Sie [ AUX ], und legen Sie das korrekte Gerät (Markenname) im rechten Feld fest.
- 8 Wählen Sie den Audioeingang dieses Geräts aus, der für die Verbindung zu anderen HDMI-Geräten (z. B. AUX, Coaxial In) verwendet wird, und drücken Sie dann auf **D**.
- 9 Wählen Sie das richtige Gerät aus, das an diesen Audioeingang angeschlossen ist, und drücken Sie auf OK.
	- Wiederholen Sie zum Einstellen des Audioeingangs für andere angeschlossene Geräte die Schritte 8 bis 9.
- $10$  Um das Menü zu verlassen, drücken Sie auf OPTIONS.

# Auswählen einer Wiedergabequelle

An der Haupteinheit

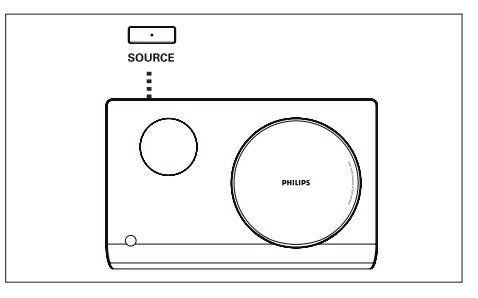

1 Drücken Sie mehrmals auf **SOURCE**, um eine der folgenden Optionen auszuwählen:  $DISC > FM > AUX > DI > MP3$  LINK > DISC...

Auf der Fernbedienung:

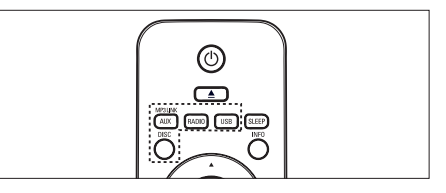

- Drücken Sie auf DISC, um in den Disc-Modus umzuschalten. •
- Drücken Sie auf USB, um in den USB-Modus umzuschalten.
- Drücken Sie auf RADIO, um in den UKW-Modus umzuschalten.
- Drücken Sie mehrmals auf AUX / MP3 LINK, um andere externe Geräte auszuwählen. •

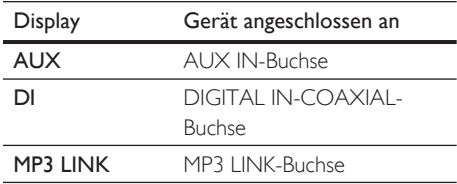

# 5 Wiedergabe

# Wiedergabe von einer Disc

## Wiedergabefähige Discs

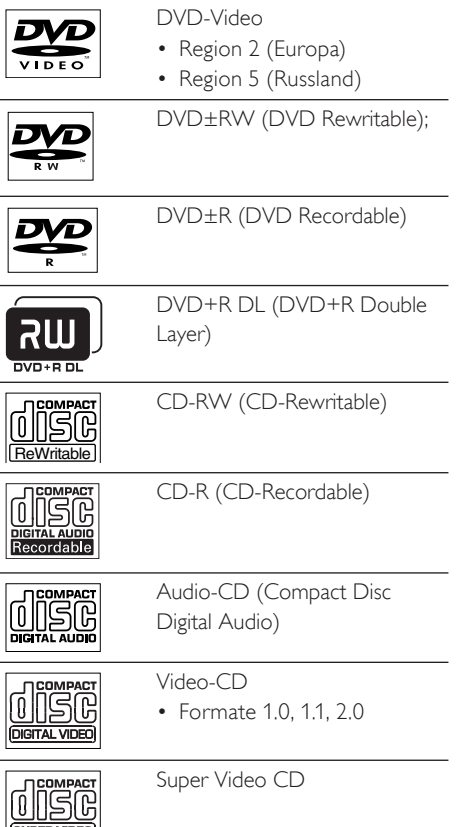

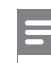

## Hinweis

- DVDs und DVD-Player weisen regionale Einschränkungen auf. Stellen Sie sicher, dass die DVD, die Sie wiedergeben möchten, für die gleiche Regionalzone ausgelegt ist, wie Ihr Player (siehe Hinweis auf der Player-Rückseite).
- Dieses Gerät unterstützt die Wiedergabe der folgenden Dateiformate: MP3/WMA/JPEG/DivX. •

## Disc-Wiedergabe

## Achtung!

- Legen Sie keine anderen Gegenstände außer Discs in das Disc-Fach.
- Berühren Sie niemals die optische Linse im Innern des Disc-Fachs. •
- **1** Drücken Sie auf  $\triangle$ , um das Disc-Fach zu öffnen.
- 2 Legen Sie eine Disc mit der bedruckten Seite nach oben ein.
	- Bei doppelseitigen Discs muss der Aufdruck der Seite nach oben zeigen, die Sie wiedergeben möchten.
- **3** Drücken Sie auf  $\triangle$ , um das Disc-Fach zu schließen und die Wiedergabe der Disc zu starten.
	- Schalten Sie zur Anzeige der Disc-Wiedergabe das Fernsehgerät ein, und stellen Sie es auf den richtigen Anzeigekanal für dieses DVD Home Entertainment-Gerät ein.
- 4 Drücken Sie zum Beenden der Disc-Wiedergabe auf  $\blacksquare$ .

# Deutsch

## Tipps

- Wenn das Menü für die Passworteingabe angezeigt wird, müssen Sie zunächst Ihr sechsstelliges Passwort eingeben, bevor die Wiedergabe beginnen kann.
- Wenn die Disc-Wiedergabe rund 15 Minuten lang angehalten wurde, wird automatisch der Bildschirmschoner aktiviert. Drücken Sie zum Deaktivieren des Bildschirmschoners auf DISC.
- Das Gerät schaltet automatisch in den Standby-Modus, wenn Sie innerhalb von 30 Minuten nach Ende der Disc-Wiedergabe keine Taste drücken.

# Videowiedergabe

## Hinweis

• Bei Video-Discs beginnt die Wiedergabe immer dort, wo sie zuletzt angehalten wurde. Um die Wiedergabe am Anfang zu beginnen, drücken Sie auf K, während die Meldung angezeigt wird.

## Vornehmen von Einstellungen während der Titelwiedergabe

- 1 Geben Sie einen Titel wieder.
- 2 Verwenden Sie die Fernbedienung, um Einstellungen bei der Wiedergabe vorzunehmen.

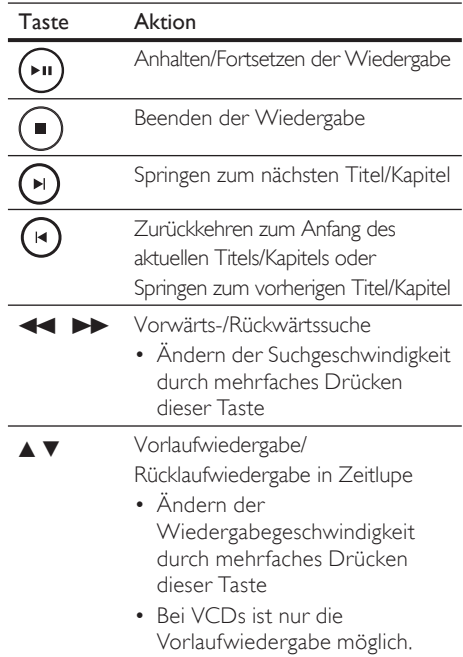

## Ändern der Videowiedergabe

- 1 Geben Sie einen Titel wieder.
- 2 Verwenden Sie die Fernbedienung, um die Videowiedergabe einzustellen.

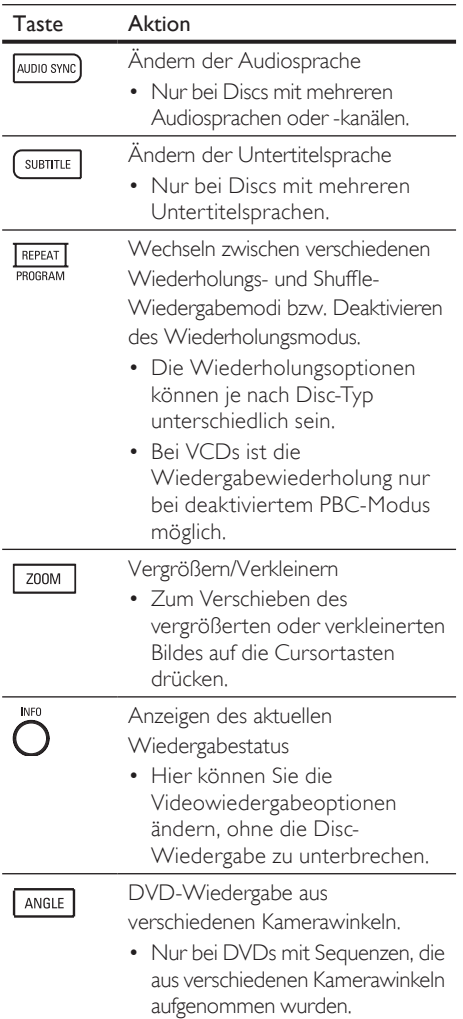

## Zugreifen auf DVD-Menü

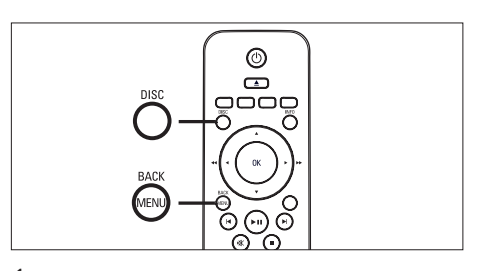

- 1 Drücken Sie auf **DISC**, um auf das Disc-Hauptmenü zuzugreifen.
- 2 Wählen Sie eine Wiedergabeoption aus, und drücken Sie dann auf OK.
	- In manchen Menüs wird die Eingabe über die Zifferntasten vorgenommen.
	- Um während der Wiedergabe zum Titelmenü zurückzukehren, drücken Sie auf MENU.

## Zugreifen auf VCD-Menü oder Vorschaumenü

Die PBC-Funktion (Playback Control, Wiedergabesteuerung) für VCD ist werksmäßig aktiviert. Wenn Sie eine VCD einlegen, wird das Inhaltsmenü angezeigt.

- **1** Drücken Sie auf  $\blacktriangle$ **v**, um eine Wiedergabeoption auszuwählen, und drücken Sie dann auf OK, um die Wiedergabe zu starten.
	- Wenn die PBC-Funktion deaktiviert ist, wird das Menü übersprungen und die Wiedergabe ab dem ersten Titel begonnen.
	- Sie können während der Wiedergabe auf MENU drücken, um zum Menü zurückzukehren (bei aktiviertem PBC-Modus).
- 2 Drücken Sie zum Anzeigen einer Vorschau des Disc-Inhalts auf DISC.
	- Drücken Sie zum Verlassen des Menüs auf DISC.

DE 151

# Deutsch

Wiedergabe Wiedergabe

## Auswahltyp wählen:

Track Auswahl

Disk Intervall

Track-Intervall

## [ Track Auswahl ]

Wiedergabe der ersten paar Sekunden jedes Titels einer Disc.

## [ Disk Intervall ]

Aufteilen der gesamten Disc-Zeit in sechs Abschnitte und Wiedergabe der ersten paar Sekunden dieser Intervalle.

## [ Track-Intervall ]

Aufteilen des aktuellen Titels in sechs Abschnitte und Wiedergabe der ersten paar Sekunden dieser Intervalle.

- Diese Option steht im Stopp-Modus nicht zur Verfügung. •
- $3$  Wählen Sie eine Wiedergabeoption für die Vorschau aus, und drücken Sie dann auf OK.

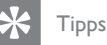

Die PBC-Standardeinstellung ist aktiviert. • Informationen zum Ändern der Standardeinstellung finden Sie im Kapitel "Anpassen von Einstellungen" – [ Vorzugseinstellungen ] > [PBC].

## Synchronisieren von Audio- und Videoausgabe

Falls die Videowiedergabe langsamer ist als die Audioausgabe (Ton und Bild stimmen nicht überein), können Sie die Audioausgabe so verzögern, dass Audio- und Videoausgabe übereinstimmen.

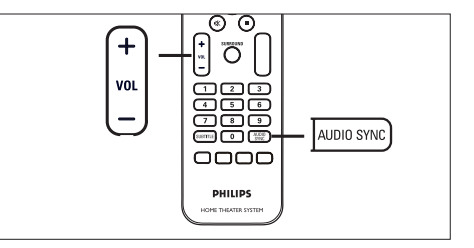

- 1 Halten Sie AUDIO SYNC gedrückt, bis "AUDIO SYNC XXX" (Audio-Synchronisierung XXX) angezeigt wird.
	- "XXX" steht für die Verzögerungszeit.
- 2 Drücken Sie innerhalb von fünf Sekunden auf VOL  $+$  –, um die Verzögerungszeit für die Audioausgabe einzustellen.

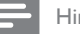

### Hinweis

Wird der Lautstärkeregler nicht innerhalb von • fünf Sekunden betätigt, wechselt er wieder zu seiner Standardfunktion als Lautstärkeregler.

## Schnelles Überspringen zu einer bestimmten Zeit

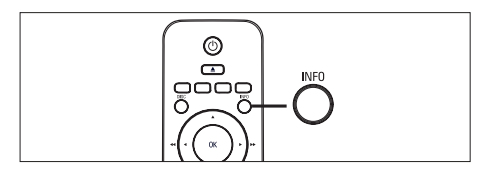

- 1 Drücken Sie während der Wiedergabe auf INFO.
	- Das Statusmenü der Disc wird angezeigt.
- 2 Wählen Sie im Menü die aktuell abgelaufene Spielzeit aus, und drücken Sie dann auf OK.
	- [ Tt Dauer ] (Titelzeit)
	- [ Kp Dauer ] (Kapitelzeit)
	- [ Diskdau. ] (Disc-Zeit)
	- [ Trackdau. ] (Track-Zeit) •
- 3 Drücken Sie auf die Zifferntasten, um die Zeit zu ändern, zu der Sie springen möchten, und drücken Sie dann auf OK.

## Wiedergabewiederholung für einen bestimmten Abschnitt festlegen

- 1 Drücken Sie während der Wiedergabe REPEAT A-B, um den Startpunkt festzulegen.
- 2 Drücken Sie  $\blacktriangleright$ , um den Endpunkt festzulegen, und drücken Sie dann erneut REPEAT A-B.
	- Die Wiedergabewiederholung beginnt.
- 3 Drücken Sie REPEAT A-B, um die Wiedergabewiederholung abzubrechen.

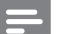

### Hinweis

• Die Markierung eines Abschnitts ist nur innerhalb eines Tracks bzw. Titels möglich.

## DivX®-Videowiedergabe

DivX Video ist ein digitales Medienformat, das höchste Qualität bei hoher Kompressionsrate ermöglicht. Da das Gerät für DivX® zugelassen ist, ist eine DivX-Videowiedergabe möglich.

- 1 Legen Sie eine Disc ein, oder schließen Sie ein USB-Gerät an, auf der bzw. dem sich DivX-Videos befinden.
- 2 Drücken Sie auf DISC oder USB. Das Inhaltsmenü wird angezeigt.
- $3$  Wählen Sie einen Titel für die Wiedergabe aus, und drücken Sie auf  $\blacktriangleright$ II.
- Verwenden Sie die Fernbedienung, um Einstellungen bei der Wiedergabe vorzunehmen.

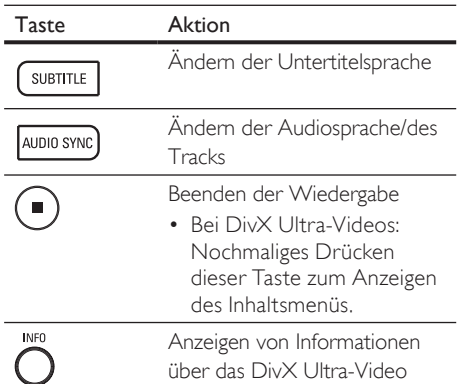

# **Deutsch**

Wiedergabe Wiedergabe

## Hinweis

- Sie können nur DivX-Videos wiedergeben, die unter Verwendung des DivX-Registrierungscodes für dieses Gerät ausgeliehen oder gekauft wurden (siehe Kapitel "Anpassen von Einstellungen" > [ Setup allgemein ] > [ DivX(R) Vod-Code ]).
- Wenn die Untertitel nicht korrekt angezeigt werden, ändern Sie die Untertitelsprache (siehe Kapitel "Anpassen von Einstellungen - [ Voreinstellungen ] > [ DivX-U.-Titel ]).
- Untertitel können bis zu einer Länge von 45 Zeichen angezeigt werden.
- Dieses Gerät kann DivX-Videodateien bis zu einer Größe von 4 GB wiedergeben.

# Musikwiedergabe

## Hinweis

Bei manchen handelsüblichen Audio-Discs wird • die Wiedergabe möglicherweise an dem Punkt fortgesetzt, an dem sie zuletzt angehalten wurde. Um die Wiedergabe vom ersten Titel an zu starten, drücken Sie auf  $\blacksquare$ 

## Vornehmen von Einstellungen während der Titelwiedergabe

- 1 Geben Sie einen Titel wieder.
- 2 Verwenden Sie die Fernbedienung, um Einstellungen bei der Wiedergabe vorzunehmen.

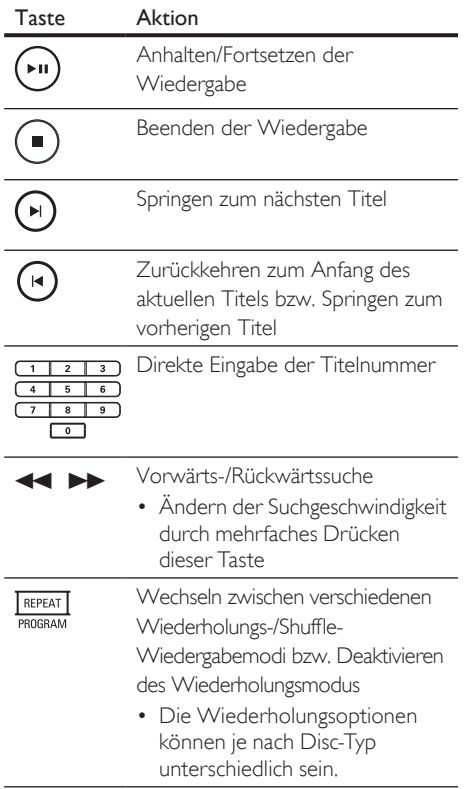

## MP3-/WMA-Wiedergabe

MP3/WMA ist ein stark komprimiertes Audioformat (Dateien mit den Endungen MP3 bzw. WMA).

- 1 Legen Sie eine Disc ein, oder schließen Sie ein USB-Gerät an, auf der bzw. dem sich Musikdateien im Format MP3 bzw. WMA befinden.
- 2 Drücken Sie auf DISC oder USB. Das Inhaltsmenü wird angezeigt.
- $3$  Wählen Sie einen Ordner aus, und drücken Sie dann auf OK.
- 4 Wählen Sie einen Titel für die Wiedergabe aus, und drücken Sie auf  $\blacktriangleright$ II.
	- Um zum Hauptmenü zurückzukehren, drücken Sie auf ▲, bis der Ordner "Previous" (Zurück) ausgewählt ist. Drücken Sie dann auf OK.

## Hinweis

- Bei CDs mit mehreren Sitzungen wird nur die erste Sitzung wiedergegeben.
- Dieses Gerät unterstützt das Audioformat MP3PRO nicht.
- Wenn der Titelname einer MP3 (ID3) Sonderzeichen enthält, werden diese eventuell nicht von diesem Gerät unterstützt und daher nicht korrekt angezeigt.
- Durch Digital Rights Management (DRM) geschützte WMA-Dateien können auf diesem Gerät nicht wiedergegeben werden.
- Ordner oder Dateien, welche die unterstützte Dateihöchstgrenze für dieses Gerät überschreiten, werden nicht angezeigt bzw. wiedergegeben.

# Tipps

• Informationen zum Anzeigen des Datendisc-Inhalts ohne Ordner finden Sie im Kapitel "Anpassen von Einstellungen" – [ Voreinstellungen ] > [ MP3- /JPEG-Nav ].

# Fotowiedergabe

## Wiedergeben von Fotos als Diashow

Auf diesem Gerät können JPEG-Fotos (Dateien mit den Endungen JPEG oder JPG) angezeigt werden.

- 1 Legen Sie eine Disc ein, oder schließen Sie ein USB-Gerät an, auf der bzw. dem sich die JPEG-Fotos befinden.
- 2 Drücken Sie auf DISC oder USB. Bei einer Kodak Picture Disc beginnt die Diashow automatisch.
	- Bei einer JPEG-Disc wird das Fotomenü angezeigt.
- 3 Wählen Sie den Ordner bzw. das Album aus, der bzw. das angezeigt werden soll.
	- Um eine Vorschau der Fotos im Ordner bzw. im Album anzuzeigen, drücken Sie auf INFO.

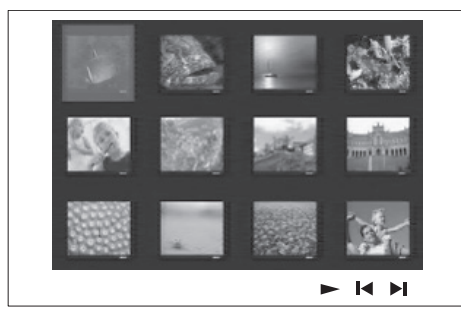

- Um den vorherigen bzw. nächsten Bildschirm anzuzeigen, drücken Sie auf  $\blacksquare$ / $\blacksquare$
- Drücken Sie zum Auswählen eines Fotos auf die Cursortasten.
- Wenn nur das ausgewählte Foto angezeigt werden soll, drücken Sie auf OK.
- $4$  Drücken Sie auf  $\blacktriangleright$ II, um die Wiedergabe der Diashow zu starten.
	- Um zum Inhaltsmenü zurückzukehren, drücken Sie auf MENU.

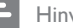

## Hinweis

- Möglicherweise dauert es aufgrund der großen Anzahl an Musiktiteln oder Fotos auf der Disc etwas länger, bis der Inhalt der Disc auf dem Fernsehgerät angezeigt wird.
- Wenn das JPEG-Foto nicht als Datei des Typs "EXIF" aufgenommen wurde, wird das Indexbild nicht auf dem Display angezeigt. Es wird durch ein Indexbild mit blauen Bergen ersetzt. •
- Dieses Gerät kann mit einer Digitalkamera aufgenommene Bilder nur dann anzeigen, wenn sie dem JPEG-EXIF-Format entsprechen, das üblicherweise von fast allen Digitalkameras verwendet wird. Motion JPEG, Bilder in JPEGfremden Formaten und mit Bildern verknüpfte Tonclips können nicht wiedergegeben werden.
- Ordner oder Dateien, welche die unterstützte Dateihöchstgrenze für dieses Gerät überschreiten, werden nicht angezeigt bzw. wiedergegeben. •

## Einstellen der Fotowiedergabe

- 1 Führen Sie eine Diashow vor.
- 2 Verwenden Sie die Fernbedienung, um das Foto einzustellen.

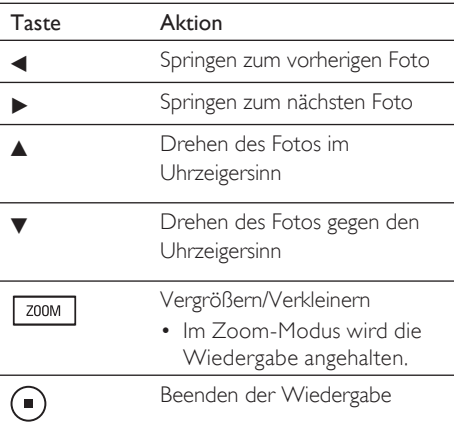

# Deutsch

Wiedergabe Wiedergabe

## Musikdiashow-Wiedergabe

Geben Sie Musikdateien des Formats MP3 bzw. WMA und JPEG-Fotodateien gleichzeitig wieder, und erstellen Sie so eine Musikdiashow. Die MP3- bzw. WMA- und JPEG-Dateien müssen auf derselben Disc oder demselben USB-Gerät gespeichert sein.

- 1 Geben Sie eine MP3- oder WMA-Musikdatei wieder.
- 2 Navigieren Sie während der Musikwiedergabe zum Fotoordner bzw. album, und drücken Sie auf  $\blacktriangleright$ II, um die Wiedergabe der Diashow zu starten.
	- $\rightarrow$  Die Diashow wird gestartet und bis zum Ende des Fotoordners oder des Albums fortgesetzt.
	- Die Musikwiedergabe wird bis zum Ende der Disc fortgesetzt.
	- Um zum Menü zurückzukehren, drücken Sie auf MENU.
- 3 Drücken Sie zum Beenden der Wiedergabe der Diashow auf  $\blacksquare$ .
- 4 Drücken Sie zum Beenden der Musikwiedergabe erneut auf .

# Wiedergabe von einem USB-Gerät

Mit diesem Gerät können nur Dateien im Format MP3, WMA, DivX (Ultra) oder JPEG wiedergegeben bzw. angezeigt werden, die auf solchen Geräten gespeichert sind.

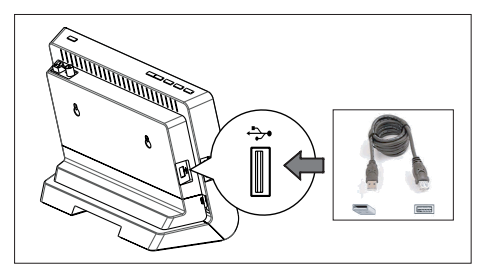

- Schließen Sie eine PTP-kompatible Digitalkamera, ein USB-Flashlaufwerk oder ein USB-Speicherkartenlesegerät an die Buchse (USB) an diesem Gerät an.
- 2 Drücken Sie auf USB. Das Inhaltsmenü wird angezeigt.
- $3$  Wählen Sie eine Datei für die Wiedergabe aus, und drücken Sie dann auf  $\blacktriangleright$ II.
	- Weitere Informationen hierzu finden Sie unter "Musikwiedergabe", "Fotowiedergabe" und "Videowiedergabe".
- 4 Drücken Sie zum Beenden der Wiedergabe auf **II**. oder entfernen Sie das USB-Gerät.

## Tipps

- Wenn das Gerät nicht an die USB-Buchse passt, verbinden Sie es über ein USB-Verlängerungskabel.
- Wenn Sie einen Mehrfach-USB-Kartenleser verwenden, können Sie nur auf den Inhalt eines USB-Laufwerks zugreifen.
- Wenn Sie ein USB-Festplattenlaufwerk verwenden, stellen Sie sicher, dass ein zusätzliches Netzkabel an das USB-Festplattenlaufwerk angeschlossen ist, um einen reibungslosen Betrieb zu gewährleisten.
- Digitalkameras, die PTP verwenden oder zusätzliche Programminstallationen erfordern, wenn sie an einen PC angeschlossen werden, werden nicht unterstützt.

# Wiedergabe von tragbarem Media Player

Schließen Sie einfach Ihren tragbaren Media Player (z. B. MP3-Player) an dieses Gerät an, um Ihre Musiksammlungen in hervorragender Tonqualität zu hören.

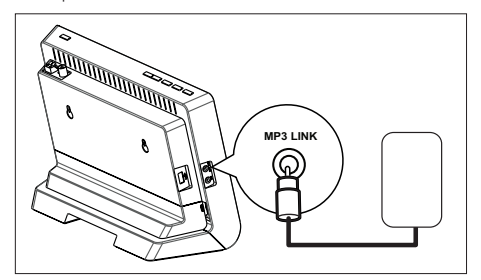

- 1 Verwenden Sie ein 3,5-mm-Stereoaudiokabel (im Lieferumfang enthalten), um die Buchse MP3 LINK an diesem Gerät mit der Kopfhörerbuchse Ihres tragbaren Media Players (z. B. MP3-Player) zu verbinden.
- 2 Drücken Sie mehrmals auf AUX / MP3 LINK, bis "MP3 LINK" (MP3-Anschluss) angezeigt wird.
- **3** Starten Sie die Wiedergabe auf Ihrem tragbaren Media Player.
	- Weitere Informationen für eine verbesserte Audioausgabe finden Sie im Kapitel "Anpassen von Toneinstellungen".
- 4 Drücken Sie die Stopptaste auf Ihrem tragbaren Media Player, um die Wiedergabe zu beenden.

## Hinweis

- Die Wiedergabesteuerung ist nur über den tragbaren Media Player möglich.
- Beenden Sie die Wiedergabe des tragbaren Media Players, bevor Sie auf ein anderes Medium bzw. eine andere Wiedergabequelle umschalten.

# Radiowiedergabe

Prüfen Sie, ob die UKW-Antenne an das DVD Home Entertainment-System angeschlossen wurde. Ist dies nicht der Fall, schließen Sie die mitgelieferte UKW-Antenne an die FM 75Ω-Buchse an, und befestigen Sie das Ende an der Wand.

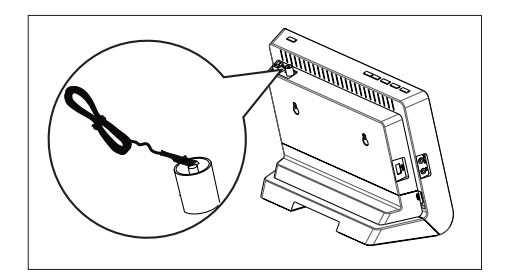

# Tipps

- Schließen Sie für einen besseren UKW-Stereoempfang eine externe UKW-Antenne (nicht enthalten) an.
- Stellen Sie die Antenne möglichst weit entfernt von Fernsehgeräten, Videorecordern und anderen möglichen Strahlungsquellen auf, um unerwünschte Störungen zu vermeiden. •

## Erste Tunereinstellung

Folgen Sie den Anweisungen zur Installation der Radiosender, wenn Sie den Modus "RADIO" (Radio) zum ersten Mal aktivieren.

- 1 Drücken Sie auf RADIO.
	- → AUTO INSTALL ... PRESS PLAY (Automatische Installation ... Play drücken) wird angezeigt.

## $2$  Drücken Sie auf  $\blacktriangleright$ II.

- Alle verfügbaren Radiosender mit ausreichender Signalstärke werden gespeichert.
- → Sobald dieser Vorgang abgeschlossen ist, wird der erste gespeicherte Radiosender eingestellt.
- Um die automatische Sendereinstellung abzubrechen, drücken Sie auf  $\blacksquare$ .

DE 157

# Deutsch

Wiedergabe Wiedergabe

#### Hinweis

- In diesem Gerät können bis zu 40 Radiosender gespeichert werden.
- Wird die automatische Installation nicht aktiviert, oder werden weniger als fünf Radiosender gespeichert, wird AUTO INSTALL (Automatische Installation) beim nächsten Start des Radiomodus erneut angezeigt.
- Wenn der UKW-Radiosender RDS-Daten (Radio Data System) sendet, wird der Name des Radiosenders angezeigt.

## Empfangen von Radiosendern

- 1 Drücken Sie auf **RADIO**.
- 2 Verwenden Sie die Fernbedienung, um das Radio zu bedienen.

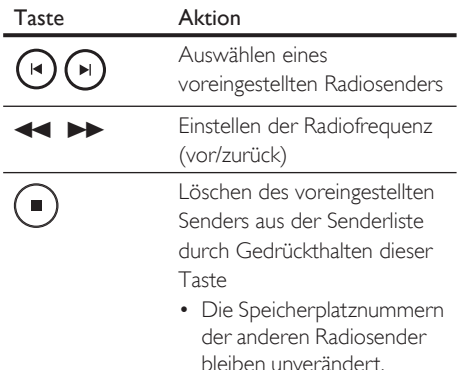

## Neuinstallation aller Radiosender

- Drücken Sie auf RADIO.
- 2 Halten Sie die Taste PROGRAM gedrückt, bis "START" angezeigt wird.
	- Alle zuvor gespeicherten Radiosender werden überschrieben.

### Hinweis

Wenn während der Senderinstallation kein Signal • empfangen wird oder weniger als fünf Sender erkannt werden, wird die Meldung "CHECK ANTENNA" (Antenne überprüfen) angezeigt.

## Suchen und Speichern einzelner Radiosender

- 1 Drücken Sie auf RADIO.
- 2 Drücken Sie auf  $\blacktriangleleft \blacktriangleright \blacktriangleright$ .
	- Die Senderfrequenzanzeige ändert sich, bis ein Radiosender gefunden wird.
- 3 Wiederholen Sie Schritt 2, bis Sie den Sender gefunden haben, den Sie speichern möchten.
	- Drücken Sie zur Feineinstellung der Senderfrequenz auf  $\blacktriangle\blacktriangledown$ .
- 4 Drücken Sie auf PROGRAM.
	- Wird nach dem oben beschriebenen Schritt mehr als 20 Sekunden lang keine Aktion ausgeführt, wird der Einstellungsmodus beendet.
- **5** Drücken Sie auf  $\blacksquare$   $\blacksquare$  (oder auf die Zifferntasten), um eine Speicherplatznummer auszuwählen.
- 6 Drücken Sie zur Bestätigung auf **PROGRAM**

# 6 Anpassen von Toneinstellungen

# Einstellen der Lautstärke

- 1 Drücken Sie auf VOL  $+/-$ , um die Lautstärke zu erhöhen bzw. zu verringern.
	- Drücken Sie auf  $\mathbb K$ , um den Ton abzuschalten.
	- Um den Ton wieder einzuschalten, drücken Sie erneut auf  $K$  oder drücken Sie auf die Lautstärketaste.

# Auswählen von Surround-Sound

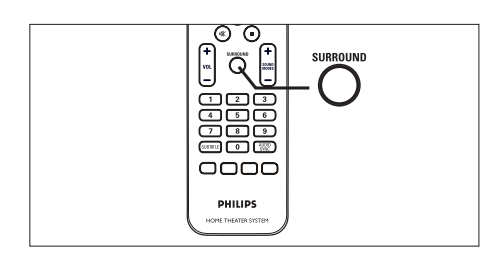

1 Drücken Sie wiederholt SURROUND, um die beste auf der Disc verfügbare Surround-Ausgabe auszuwählen.

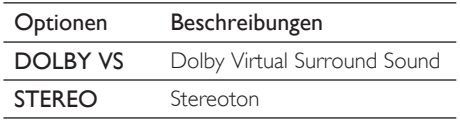

# Auswählen eines vordefinierten Sound-Effekts

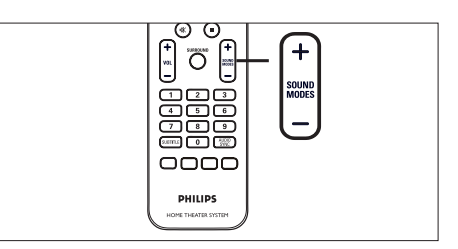

Drücken Sie mehrmals auf SOUND  $MODES + -$ , um den Sound-Effekt auszuwählen, der am besten zur wiedergegebenen Musik oder zum wiedergegebenen Video passt.

#### Video / Musik Beschreibungen CONCERT / CLASSIC Flacher und reiner Klangmodus. Ideal für die Wiedergabe klassischer Musik und Live-Konzert-DVDs. DRAMA / LOUNGE Moderater Soundmodus, geeignet für die Wiedergabe von Lounge-Musik und Spielfilmen. ACTION / ROCK Verbesserte Wiedergabe niedriger und hoher Frequenzbereiche für tolle Sound-Effekte und Atmosphäre in Filmen. Sehr gut geeignet zur Wiedergabe von Actionfilmen und Rock-/Popmusik. GAMING / SPORTS Moderate Mid-Range- und Surround-Effekte für eine kristallklare Stimmwiedergabe und eine Live-Stadion-Atmosphäre, auch ideal für Videospiele. NIGHT Dynamisch gesteuerter Soundmodus, geeignet für die Wiedergabe von Filmen während der Nacht oder von leiser Hintergrundmusik.

# 7 Anpassen von Einstellungen

In diesem Abschnitt werden die verschiedenen Einstellungsoptionen dieses Gerätes beschrieben.

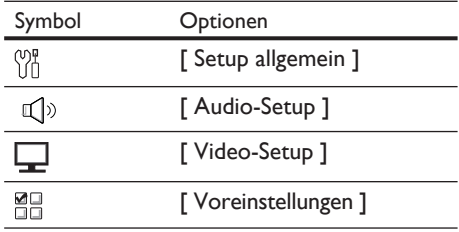

# Allgemeine Einstellungen

- Drücken Sie auf **OPTIONS**.
	- $\rightarrow$  Das Menü **[ Setup allgemein ]** wird angezeigt.
- 2 Drücken Sie auf  $\blacktriangleright$ .
- 3 Wählen Sie eine Option aus, und drücken Sie auf OK.

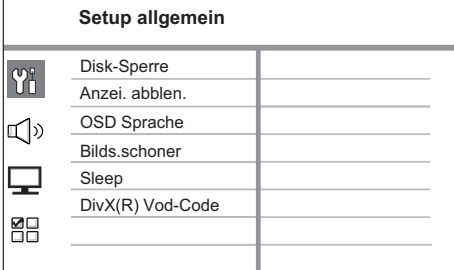

- Erläuterungen zu den obigen Optionen finden Sie auf den nachfolgenden Seiten.
- 4 Wählen Sie eine Einstellung aus, und drücken Sie auf OK.
	- Um zum vorherigen Menü zurückzukehren, drücken Sie auf **BACK**.
	- Um das Menü zu verlassen, drücken Sie auf OPTIONS.

## [ Disk-Sperre ]

Festlegen von Wiedergabebeschränkungen für bestimmte Discs. Bevor Sie beginnen, legen Sie die Disc in das Disc-Fach ein (es können maximal 40 Discs gesperrt werden).

- [ Sperren ] Einschränken des Zugriffs auf die aktuelle Disc. Wenn Sie diese Disc das nächste Mal wiedergeben oder sie freigeben möchten, müssen Sie das Passwort eingeben.
- **[ <u>Freigeben</u> ]** Alle Discs können wiedergegeben werden.

# Tipps

• Zum Festlegen oder Ändern des Passworts navigieren Sie zu [ Vorzugseinstellungen ] > [ Passwort ].

## [ Anzei. abblen. ]

Anpassen der Helligkeit des Anzeigefelds an die Raumbeleuchtung.

- **[100%]** Normale Helligkeit
- [70%] Mittlere Helligkeit
- [40% ] Geringste Helligkeit Die LEDs und Display-Symbole sind nicht sichtbar.

## [ OSD Sprache ]

Auswählen der standardmäßigen Sprache des Bildschirmmenüs.

## [ Bilds.schoner ]

Aktivieren bzw. Deaktivieren des Bildschirmschonermodus. Dadurch wird der Bildschirm des Fernsehgerätes vor Schäden geschützt, die durch zu lange Standbilder entstehen können.

- [ **Ein** ] Einstellen des Bildschirmschoners auf eine Aktivierung nach 5-minütiger Inaktivität (z. B. im Pause- oder Stoppmodus).
- $[$  Aus  $]-$  Deaktivieren des Bildschirmschonermodus.

## [ Sleep ]

Automatisches Umschalten in den Standby-Modus nach Ablauf einer vorher eingestellten Zeitspanne.

- [ Aus ] Deaktivieren des Schlafmodus. •
- [ 15, 30, 45, 60 Min. ] Auswählen der Zeitspanne bis zum Umschalten in den Standby-Modus. •

# Tipps

• Sie können direkt auf den Sleep Timer zugreifen, indem Sie wiederholt SLEEP auf der Fernbedienung drücken, bis die Countdown-Zeit auf dem Display angezeigt wird.

# [ DivX(R) Vod-Code ]

Anzeigen des DivX®-Registrierungscodes.

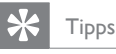

Geben Sie den DivX-Registrierungscode des Gerätes • ein, wenn Sie unter www.divx.com/vod ein Video ausleihen oder kaufen. Die über den DivX® VOD-Service (Video On Demand) ausgeliehenen oder gekauften DivX-Videos können nur auf dem dafür registrierten Gerät wiedergegeben werden.

# Audioeinstellungen

- Drücken Sie auf **OPTIONS**. **→ Das Menü [ Setup allgemein ]** wird angezeigt.
- **2** Drücken Sie auf  $\nabla$ , um  $\mathbb{Q}^3$ [ Audio-Setup ] auszuwählen, und drücken Sie dann auf **D**.
- Wählen Sie eine Option aus, und drücken Sie auf OK.

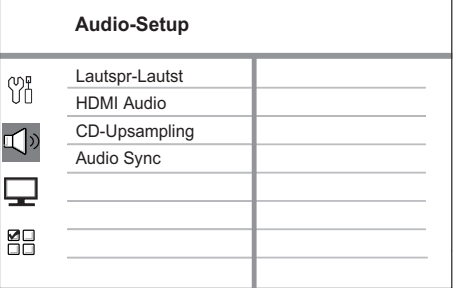

- Erläuterungen zu den obigen Optionen finden Sie auf den nachfolgenden Seiten.
- 4 Wählen Sie eine Einstellung aus, und drücken Sie auf OK.
	- Um zum vorherigen Menü zurückzukehren, drücken Sie auf **BACK**.
	- Um das Menü zu verlassen, drücken Sie auf OPTIONS.

## [ Lautspr-Lautst ]

Wenn sich die Lautsprecher nicht im gleichen Abstand von der Hörposition befinden, ändern Sie den Lautstärkepegel der Lautsprecher, damit die, die sich näher an der Hörposition befinden, nicht zu laut klingen.

- 1. Drücken Sie zum Starten auf OK.
- 2. Wählen Sie im Menü einen Lautsprecher aus, und drücken Sie dann auf  $\blacktriangleleft$   $\blacktriangleright$ , um den Lautstärkepegel anzupassen.
- 3. Drücken Sie auf OK, um die Einstellungen zu bestätigen und das Menü zu verlassen.

# Deutsch

## Tipps

Während Sie den Lautstärkepegel anpassen, wird vom Lautsprecher ein Testton ausgegeben. •

## [ HDMI Audio ]

Bei Verbindung des Gerätes und des Fernsehe über ein HDMI-Kabel: Auswählen der Audioausgabeeinstellung für diese Verbindung.

- **[ <u>Alle</u> ]** Die Tonausgabe erfolgt sowohl über das Fernsehgerät als auch über das Lautsprechersystem. Wenn das Audioformat auf der Disc nicht unterstützt wird, erfolgt ein Downmix für Zweikanal-Ausgabe (lineares PCM-Audio).
- [ Aus ] Deaktivieren der Audioausgabe über das Fernsehgerät. Die Tonausgabe erfolgt nur über das Lautsprechersystem.

## [ CD-Upsampling ]

Konvertieren von Musik-CDs auf eine höhere Samplingrate unter Verwendung komplexer digitaler Signalverarbeitungsverfahren, um eine bessere Audioqualität zu erzielen.

- [ Aus ] Deaktivieren von "CD Upsampling".
- $[88,2 \text{ kHz } (X2)] -$ Konvertieren der CD-Samplingrate auf das Doppelte des Originals. •

## Hinweis

• Wenn Sie SURROUND drücken, um zum Mehrkanalmodus zu wechseln, wird die Funktion "CD Upsampling" automatisch ausgeschaltet.

## [ Audio-Sync ]

Einstellen der Standard-Verzögerungszeit für Audioausgang, bei der Wiedergabe von Video-Discs.

- **1.** Drücken Sie zum Starten auf **OK**.
- Wählen Sie im Menü eine 2. Lautsprecherverzögerung aus, und drücken Sie dann auf <  $\blacktriangleright$ , um die Verzögerungszeit festzulegen.
- 3. Drücken Sie auf OK, um die Einstellungen zu bestätigen und das Menü zu verlassen.

# Videoeinstellungen

- 1 Drücken Sie auf **OPTIONS**. **→ Das Menü [ Setup allgemein ]** wird angezeigt.
- $2$  Drücken Sie auf  $\blacktriangledown$ , um  $\Box$  [Video-Setup ] auszuwählen, und drücken Sie dann auf **D.**
- $3$  Wählen Sie eine Option aus, und drücken Sie auf OK.

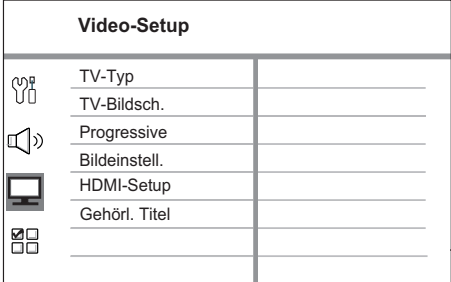

- Erläuterungen zu den obigen Optionen finden Sie auf den nachfolgenden Seiten.
- 4 Wählen Sie eine Einstellung aus, und drücken Sie auf OK.
	- Um zum vorherigen Menü zurückzukehren, drücken Sie auf BACK.
	- Um das Menü zu verlassen, drücken Sie auf OPTIONS.

## $[TV-Typ]$

Ändern Sie diese Einstellung nur, wenn das Video nicht ordnungsgemäß angezeigt wird. Diese Einstellung entspricht standardmäßig der gängigen Einstellung für Fernsehgeräte in Ihrem Land.

- [ PAL ] Für Fernsehgeräte mit PAL-System. •
- [ NTSC ] Für Fernsehgeräte mit NTSC-System. •
- [ Multi ] Für Fernsehgeräte, die sowohl PAL als auch NTSC verarbeiten können.

## [ TV-Bildsch. ]

Auswählen des Bildschirmformats für die Bildanzeige auf dem Fernsehgerät.

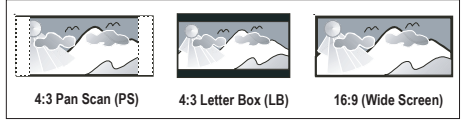

- [ 4:3 Pan Scan ] Für Standardfernsehgeräte; Bilddarstellung mit voller Höhe und abgeschnittenen Seiten. •
- $\bullet$  [  $4:3$  Letter Box ] Für Standardfernsehgeräte; Breitbildanzeige mit schwarzen Balken am oberen und unteren Bildrand.
- [16:9 Breitbild ] Für Breitbild-Fernsehgeräte; (Seitenverhältnis 16:9).

## [ Progressive ]

Wenn das Fernsehgerät Progressive Scan-Signale unterstützt, können Sie den Progressive Scan-Modus des Gerätes aktivieren.

- [ Ein ] Aktivieren des Progressive Scan-Modus.
- [Aus ] Deaktivieren des Progressive Scan-Modus.

## Tipps

Weitere Informationen hierzu finden Sie im Kapitel "Erste Schritte – Aktivieren von Progressive Scan". •

## [ Bildeinstell. ]

Auswählen eines vordefinierten Einstellungssatzes für die Bildfarbe bzw. Anpassen der persönlichen Farbeinstellungen.

- [ Standard ] Die ursprüngliche Farbeinstellung. •
- [ Hell ] Lebhafte Farben.
- [ Weich ] Warme Farben. •
- [ Persönlich ] Individuelles Anpassen der Farbeinstellung. Legen Sie im Menü Helligkeit, Kontrast, Farbtöne und Farbsättigung fest, und drücken Sie dann auf OK.

Deutsch

## [ HDMI-Setup ]

Wenn Sie dieses Gerät über ein HDMI-Kabel an ein Fernsehgerät anschließen, wählen Sie die beste HDMI-Einstellung, die Ihr Fernsehgerät unterstützt.

[ Breitbildformat ] – Einstellen des Breitbildformats für die Disc-Wiedergabe. •

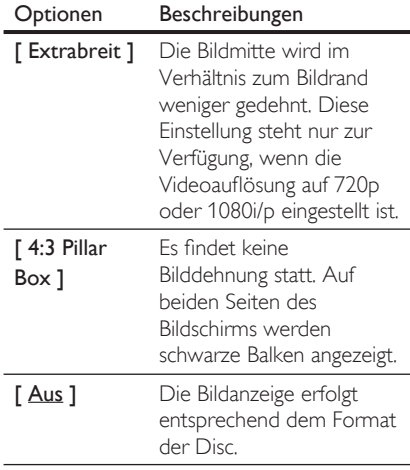

Hinweis

- Diese Einstellung steht nur zur Verfügung, wenn Sie für die Einstellung [ TV-Bildsch. ] die Option [ 16:9 Breitbild ] haben.
	- [ HDMI-Video ] Auswählen einer Videoauflösung, die mit den Anzeigefunktionen des Fernsehgerätes kompatibel ist. •

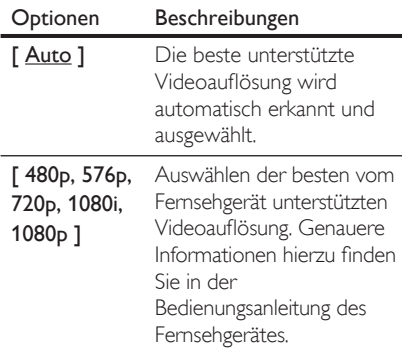

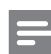

## Hinweis

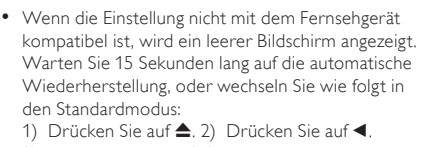

3) Drücken Sie auf ZOOM.

• **[ EasyLink ]** – Aktivieren aller HDMI CEC-kompatiblen Fernsehgeräte/ Geräte, so dass diese mit nur einem Knopfdruck gleichzeitig auf bestimmte Befehle reagieren.

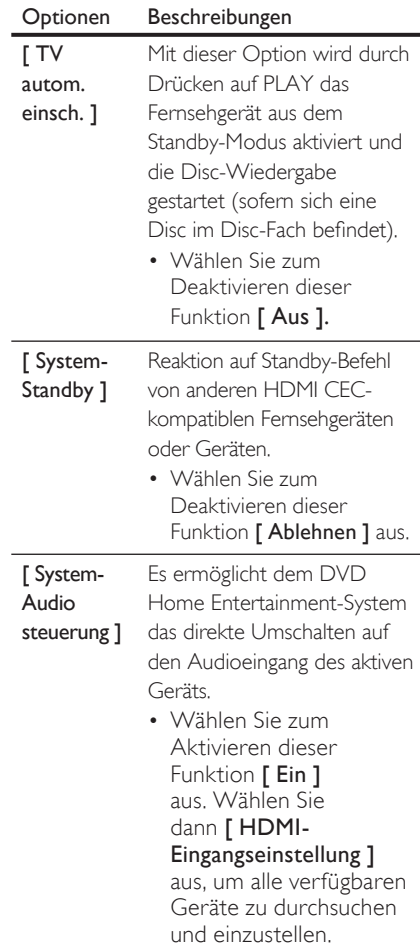

## [ HDMI-Eingangse

instellung ]

Stellen Sie den Audioeingang für das angeschlossene

Fernsehgerät bzw. die angeschlossenen Geräte korrekt ein, um ein automatisches Wechseln der Eingangsquelle zu ermöglichen.

- **1.** Drücken Sie auf **OK**, um das Durchsuchen der Geräte zu starten.
- 2. Wählen Sie den Audioeingang aus, für den die Einstellung vorgenommen werden soll (z. B. AUX1, Coaxial In), und drücken Sie dann auf  $\blacktriangleright$ .
- Wählen Sie das richtige 3. Gerät aus, das an diesen Audioeingang angeschlossen ist, und drücken Sie dann auf OK.

## Hinweis

- Das Fernsehgerät und andere angeschlossene Geräte müssen mit HDMI CEC kompatibel sein.
- Sie müssen die HDMI CEC-Funktion des Fernsehgerätes/der Geräte einschalten, bevor Sie EasyLink nutzen können. Detaillierte Informationen finden Sie in den Bedienungsanleitungen des Fernsehgerätes und der anderen Geräte.
- Philips kann eine vollständige Kompatibilität mit allen HDMI CEC-kompatiblen Geräten nicht garantieren.

## [ Gehörl. Titel ]

Aktivieren bzw. Deaktivieren der Anzeige in Untertiteln.

- [ Ein ] Anzeigen der Sound-Effekte in Untertiteln. Nur bei Discs mit optional zuschaltbaren Untertiteln und bei Unterstützung dieser Funktion durch das Fernsehgerät. •
- [ Aus ] Deaktivieren der Funktion für geschlossene Untertitel. •

# Bevorzugte Einstellungen

- Drücken Sie auf **OPTIONS**. **→ Das Menü [ Setup allgemein ]** wird angezeigt.
- **2** Drücken Sie auf  $\nabla$ , um  $\mathbb{R}$ [ Voreinstellungen ] auszuwählen, und drücken Sie dann auf **D**.
- 3 Wählen Sie eine Option aus, und drücken Sie auf OK.

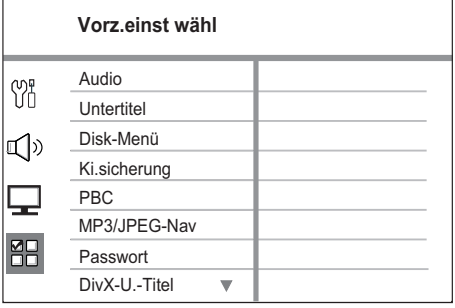

- Erläuterungen zu den obigen Optionen finden Sie auf den nachfolgenden Seiten.
- 4 Wählen Sie eine Einstellung aus, und drücken Sie auf OK.
	- Um zum vorherigen Menü zurückzukehren, drücken Sie auf **BACK**.
	- Um das Menü zu verlassen, drücken Sie auf OPTIONS.

Deutsch

## [ Audio ]

Auswählen der Standardaudiosprache für DVDs.

## [ Untertitel ]

Auswählen der Standarduntertitelsprache für DVDs.

## [ Disk-Menü ]

Auswählen der Menüsprache für DVDs.

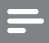

## Hinweis

- Wenn die ausgewählte Sprache auf der Disc nicht verfügbar ist, wird die Standardsprache der Disc verwendet.
- Bei manchen DVDs können Untertitel- und Audiosprache nur über das Disc-Menü geändert werden.
- Wählen Sie zum Auswählen von Sprachen, die nicht im Menü aufgeführt sind die Option [ Sonst ] aus. Überprüfen Sie dann die Liste der Sprachcodes auf der Rückseite dieses Benutzerhandbuchs, und geben Sie den entsprechenden vierstelligen Sprachcode ein.

## [ Ki.sicherung ]

Einschränken des Zugriffs auf DVDs, die für Kinder nicht geeignet sind. Diese DVDs müssen mit Altersfreigaben aufgenommen werden.

- 1. Drücken Sie zum Starten auf OK.
- Wählen Sie aus dem Menü eine 2. Altersfreigabe aus, und drücken Sie dann auf OK.
- 3. Geben Sie mit den Zifferntasten Ihr sechsstelliges Passwort ein.

## Hinweis

- Bei DVDs, die Altersfreigaben über dem von Ihnen unter [ Ki.sicherung ] festgelegten Niveau aufweisen, ist für die Wiedergabe ein Passwort erforderlich.
- Die Einstufung ist länderabhängig. Um die Wiedergabe aller Discs zuzulassen, drücken Sie auf 8.
- Auf manchen DVDs sind zwar Altersfreigaben aufgedruckt, sie wurden aber nicht damit aufgenommen. Bei solchen DVDs können Sie diese Funktion nicht verwenden.

166 DE

Tipps

Zum Festlegen oder Ändern des Passworts navigieren Sie zu [ Voreinstellungen ] > [ Passwort ]. •

## [ PBC ]

Bei VCDs/SVCDs, die mit der PBC-Funktion aufgenommen wurden, können Sie über ein interaktives Menü auf den Disc-Inhalt zugreifen.

- [ Ein ] Beim Einlegen der Disc zur Wiedergabe wird ein Indexmenü angezeigt. •
- $[$  Aus  $]-$  Überspringen des Menüs und Starten der Wiedergabe ab dem ersten Titel.

## [ MP3/JPEG-Nav ]

Aktivieren bzw. Deaktivieren der MP3-/ WMA-Ordneranzeige bei der Wiedergabe eines Mediums mit MP3-/WMA-Dateien.

- **[ Ohne-Menü ]** Anzeigen aller Dateien.
- [ Mit Menü ] Anzeigen der Ordner mit MP3-/WMA-Dateien. •

## [ Passwort ]

Befolgen Sie die Anweisungen auf dem Fernsehgerät, um das Passwort für gesperrte Discs und die Wiedergabe von DVDs mit Kinderschutz festzulegen bzw. zu ändern.

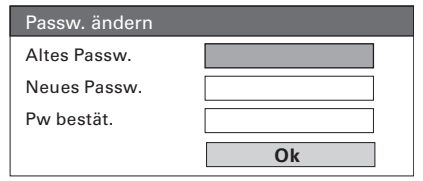

- 1. Geben Sie mit den Zifferntasten "136900" oder das zuletzt festgelegte sechsstellige Passwort im Feld [ Altes Passw. ] ein.
- 2. Geben Sie das neue Passwort im Feld [ Neues Passw. ] ein.
- 3. Geben Sie das neue Passwort im Feld [ Pw bestät. ] erneut ein.
- 4. Drücken Sie auf **OK**, um das Menü zu verlassen.

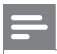

#### Hinweis

Wenn Sie Ihr sechsstelliges Passwort vergessen haben, geben Sie "136900" ein, bevor Sie ein neues Passwort eingeben. •

## [ DivX-U.-Titel ]

Auswählen eines Zeichensatzes, der DivX-Untertitel unterstützt.

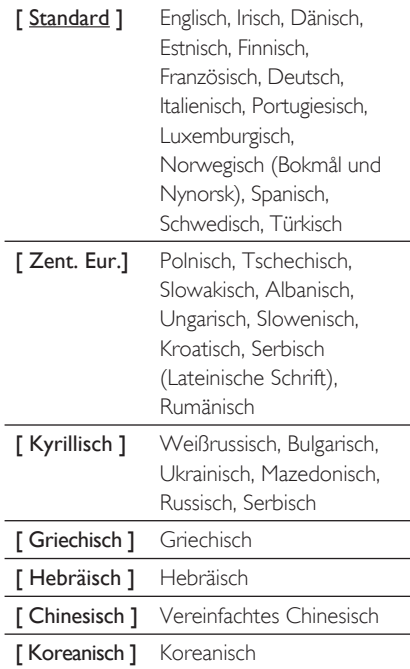

# [ Grundeinst. ]

Zurücksetzen aller Geräteeinstellungen auf den Werkstandard. Ausnahme: Die Einstellungen für [ Disk-Sperre ], [ Passwort ] und [ Ki.sicherung ] werden dabei nicht verändert.

## [ Versionsinfo ]

Anzeigen der Softwareversion dieses Gerätes.

#### Ӿ Tipps

Diese Informationen sind erforderlich, wenn Sie • ermitteln möchten, ob auf der Website von Philips eine aktuellere Software-Version zur Verfügung steht, die Sie herunterladen und auf dem Gerät installieren können.

## Hinweis

• Stellen Sie sicher, dass die Untertiteldatei exakt den gleichen Namen hat wie die Filmdatei. Wenn beispielsweise der Dateiname des Films "Film.avi" lautet, müssen Sie die Textdatei "Film.sub" oder "Film.srt" nennen.

# 8 Zusätzliche Informationen

# Aktualisierungssoftware

Philips bietet Software-Upgrades an, um sicherzustellen, dass das Gerät mit den neuesten Formaten kompatibel ist.

Um Updates zu prüfen, können Sie die aktuelle Software-Version des Gerätes mit der aktuellen Software auf der Philips Website vergleichen.

## 1 Drücken Sie auf OPTIONS.

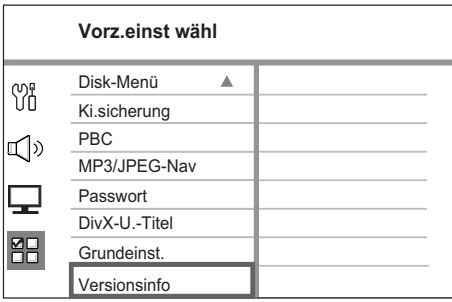

- 2 Wählen Sie [ Vorzugseinstellungen ] > [ Versionsinfo ] aus, und drücken Sie dann auf OK.
- $3$  Notieren Sie sich die Versionsnummer, und drücken Sie dann **OPTIONS**, um das Menü zu verlassen.
- 4 Gehen Sie zu www.philips.com/support, um die aktuelle Softwareversion für das Gerät zu ermitteln.
- 5 Wenn die aktuelle Softwareversion höher ist als die Softwareversion des Gerätes, laden Sie diese Version herunter, und speichern Sie sie auf einer CD-R oder einem USB-Flashlaufwerk.
- 6 Legen Sie die CD-R in das Gerät ein, oder schließen Sie das USB-Flashlaufwerk an das Gerät an.
- Drücken Sie auf DISC oder USB, und befolgen Sie die Anweisungen auf dem Bildschirm des Fernsehgerätes, um den Aktualisierungsvorgang zu bestätigen.

## Hinweis

Während des Aktualisierungsvorgangs darf die CD-R • bzw. das USB-Gerät nicht entfernt werden.

8 Nach Abschluss der Softwareaktualisierung wechselt das Gerät automatisch in den Standby-Modus.

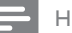

## Hinweis

Wir empfehlen Ihnen, das Netzkabel einige • Sekunden lang zu trennen und dann wieder einzustecken, um das System neu zu starten.

# Pflege

## Achtung!

Verwenden Sie keine Lösungsmittel wie Benzol, • Verdünner, handelsübliche Reiniger oder Antistatiksprays für herkömmliche Discs.

## Reinigen von Discs

Wischen Sie die Disc von der Mitte zum Rand hin mit einem Reinigungstuch aus Mikrofaser in geraden Bewegungen ab.

## Reinigen des Bildschirms des Hauptgerätes

Reinigen Sie die Bildschirmoberfläche mit einem Reinigungstuch aus Mikrofaser.

# Technische Daten

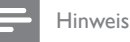

- Technische Daten und Design können ohne vorherige Ankündigung geändert werden.
	-
- Zubehör im Lieferumfang Schnellstartanleitung •
- Fernbedienung und Batterien •
- Scart-Konvertierungskabel •
- Verbindungskabel (zum Verbinden des Hauptgeräts mit den Subwoofer) •
- Audiokabel •
- 3,5 mm Stereo-Audiokabel (für MP3 LINK) •
- Netzkabel •
- Subwoofer •
- 2 Lautsprecher •
- Standfuß (für das Hauptgerät) •
- UKW-Drahtantenne •
- Mikrofaser-Reinigungstuch •
- Montageanleitung •

## Verstärker

- Gesamte Ausgangsleistung (Home Entertainment-System): 300 W •
- Frequenzgang: 180 Hz bis 18 kHz / ±3 dB •
- Signal-/Rauschverhältnis: > 60 dB (A-weighted) •
- Eingangsempfindlichkeit •
	- AUX: 600 mV
		- MP3 LINK: 700 mV

## **Disc**

- Lasertyp: Halbleiter •
- Disc-Durchmesser: 12 cm / 8 cm •
- Videodekodierung: MPEG1/ MPEG2 / DivX / DIvX Ultra •
- Video-DAC: 12 Bit, 108 MHz •
- Signalsystem: PAL / NTSC •
- Video-Signal-/Rauschverhältnis: 56 dB •
- Audio-DAC: 24 Bit / 96 kHz •
- Frequenzgang: 4 Hz bis 20 kHz (44,1 kHz) •

 4 Hz bis 22 kHz (48 kHz) 4 Hz bis 44 kHz (96 kHz)

- PCM: IEC 60958 •
- Dolby Digital, DTS: IEC60958, IEC61937 •

## Radio

- Empfangsbereich: UKW 87,5 bis 108 MHz (50 kHz) •
- 26-dB-Geräuschdämpfung: UKW, 20 dBf •
- Zwischenfrequenzunterdrückung: UKW 60 dB •
- Signal-/Rauschverhältnis: UKW, 60 dB •
- Klirrfaktor: UKW 3 % •
- Frequenzgang: UKW 180 Hz bis 10 kHz /±6 dB •
- Stereotrennung: UKW, 26 dB (1 kHz) •
- Stereoschwelle: UKW 23,5 dB •

## **USB**

- Kompatibilität: High-Speed USB (2.0) •
- Klassenunterstützung: UMS (USB Mass Storage Class) •

### Stromversorgung (Subwoofer)

- Stromversorgung: 220 bis 240 V~50 Hz •
- Leistungsaufnahme: 75 W •
- Standby-Stromverbrauch: < 1 W •
- System: Bassreflexsystem •
- Impedanz: 8 Ohm •
- Lautsprechertreiber: 165 mm Woofer •
- Frequenzgang: 55 Hz bis 150 Hz •
- Abmessungen  $(B \times H \times T)$ : 202  $\times$  300  $\times$  380 (mm) •
- Gewicht: 5,55 kg •

## Hauptgerät

- Abmessungen  $(B \times H \times T)$ : 315  $\times$  199  $\times$  106 (mm) •
- Gewicht: 1,7 kg •

### Lautsprecher

- System: Breitband-Satellit •
- Lautsprecherimpedanz: 4 Ohm/Kanal •
- Lautsprechertreiber: 3" Woofer + 0,8 Hochtöner •
- Frequenzgang: 150 Hz bis 20 kHz •
- Abmessungen (B x H x T): 180 x 199 x 106 (mm) •
- Gewicht: 1,1 kg •

# 9 Fehlerbehebung

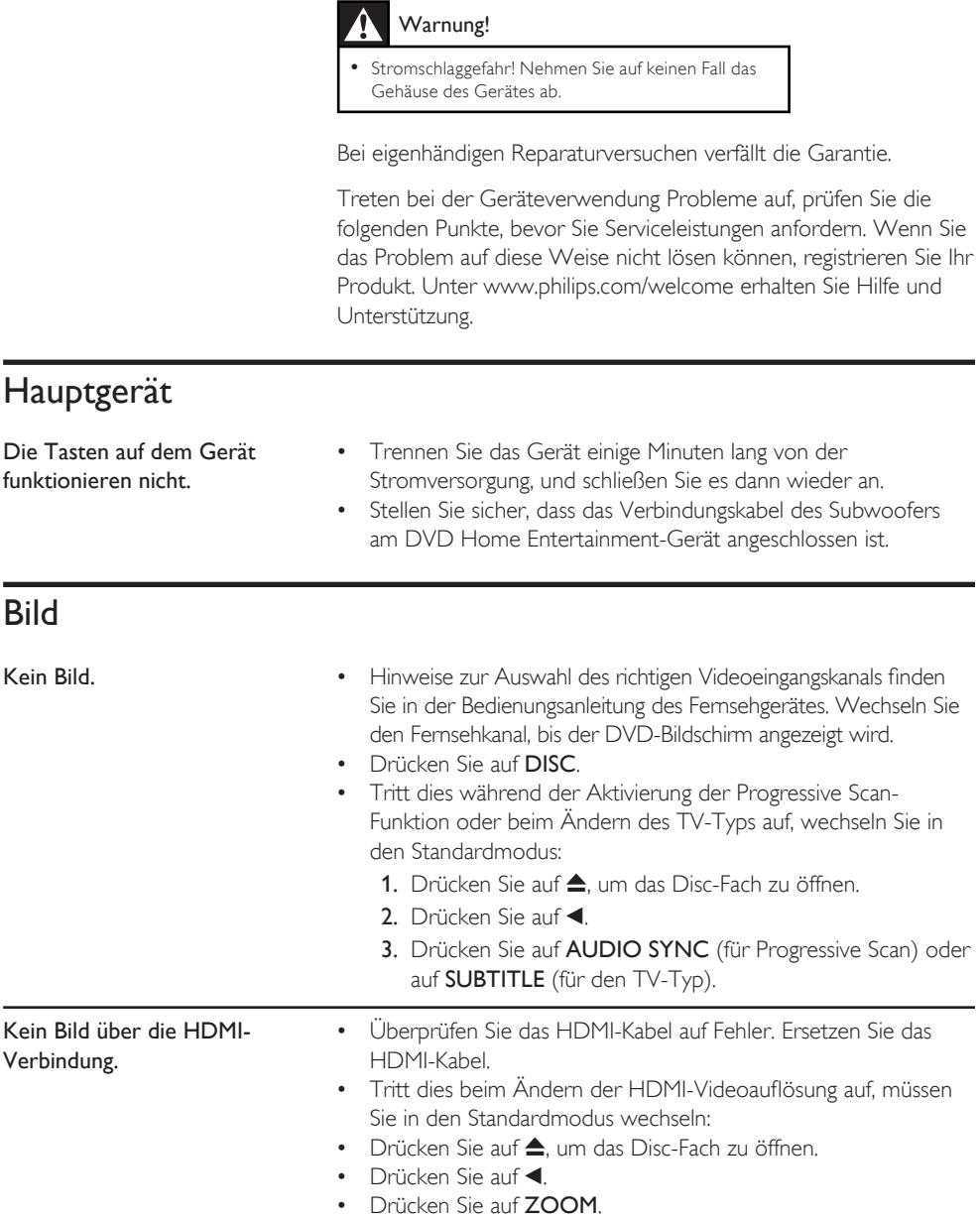

# Ton

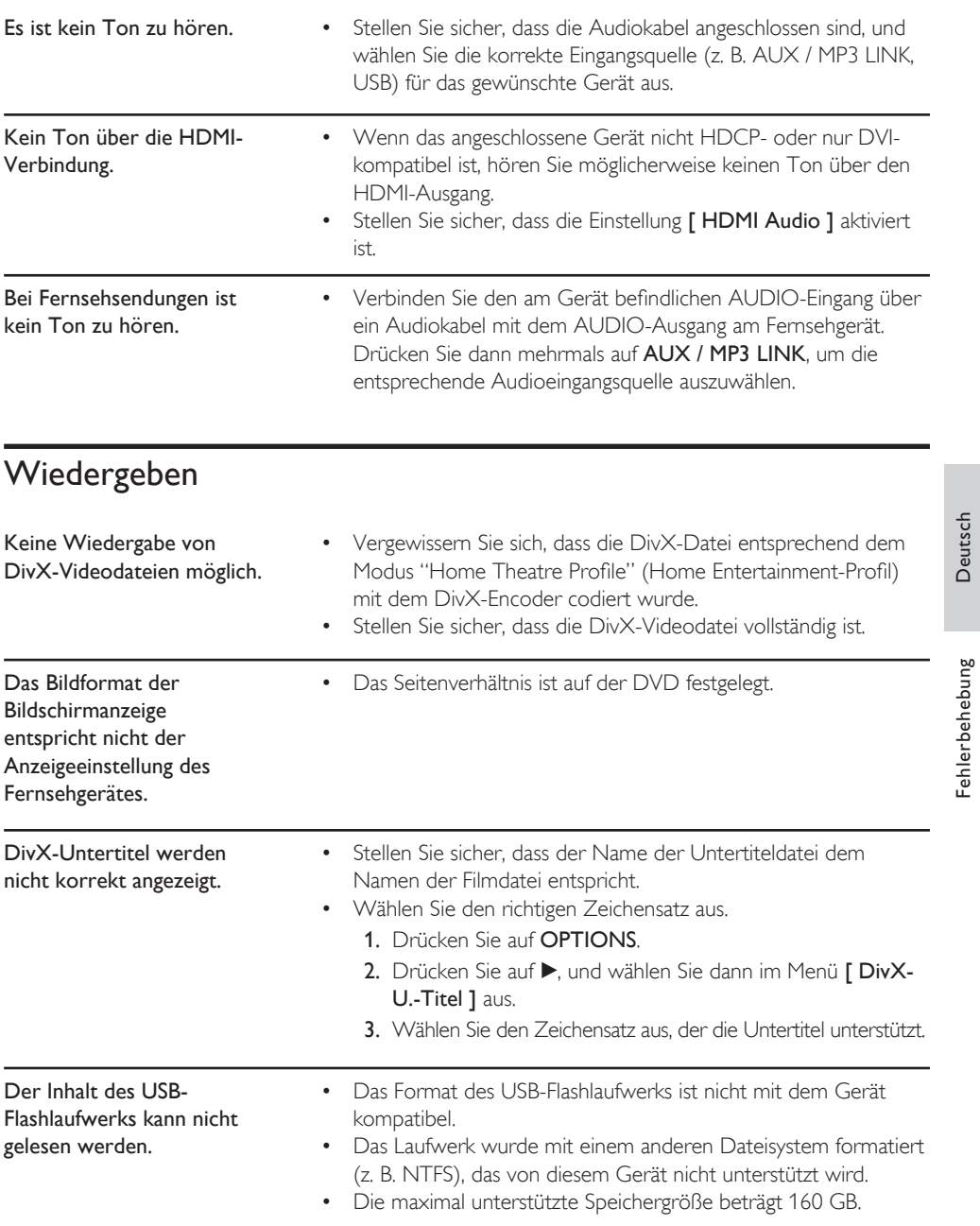

Fehlerbehebung

# 10 Glossar

## Bildformat

Das Bildformat bezieht sich auf das Verhältnis von Breite und Höhe des Bildschirms von Fernsehgeräten. Bei herkömmlichen Fernsehgeräten beträgt es 4:3, bei High-Definitionund Breitbildfernsehgeräten dagegen 16:9. Die Letterbox-Option ermöglicht es, ein Bild mit einem breiteren Format auf einem herkömmlichen 4:3-Bildschirm wiederzugeben.

## **DivX**

Der DivX-Code, für den ein Patent angemeldet ist, ist ein auf dem MPEG-4-Standard basierendes Format für die Videokompression, das von DivX Networks Inc. entwickelt wurde. Digitale Videodaten können ohne Qualitätsverlust komprimiert werden, um über das Internet versandt zu werden.

## Dolby Digital

Ein von Dolby Laboratories entwickeltes Surround Sound-System mit bis zu sechs Kanälen digitaler Audiosignale (vorne links und rechts, Surround links und rechts, Mitte und Subwoofer).

## **HDMI**

High-Definition Multimedia Interface (HDMI) ist eine digitale Hochgeschwindigkeitsschnittstelle für die Übertragung von unkomprimierten High Definition-Videosignalen und digitalen Mehrkanal-Audiosignalen. Diese Schnittstelle bietet perfekte Bild- und Tonqualität ganz ohne Rauschen. HDMI ist vollständig rückwärtskompatibel mit DVI.

Gemäß dem HDMI-Standard führt das Anschließen an HDMI- oder DVI-Produkte ohne HDCP (High Bandwidth Digital Content Protection) dazu, dass kein Video- oder Audiosignal ausgegeben wird.

## **HDCP**

High-bandwidth Digital Content Protection ist eine Spezifikation zur sicheren Übertragung digitaler Inhalte zwischen verschiedenen Geräten, die vor unerlaubtem Kopieren schützt.

## JPEG

Ein weit verbreitetes digitales Standbildformat. Ein von der Joint Photographic Expert Group entwickeltes Standbild-

Datenkomprimierungssystem, dass trotz seiner hohen Komprimierungsrate nur eine geringfügige Einbuße der Bildqualität aufweist. Die Dateien sind anhand der Erweiterung "JPG" oder "JPEG" erkennbar.

## MP3

Ein Dateiformat mit einem Audiodaten-Komprimierungssystem. MP3 ist die Abkürzung für Motion Picture Experts Group 1 (oder MPEG-1) Audio Layer 3. Durch die Verwendung des MP3- Formats kann auf einer CD-R oder CD-RW die zehnfache Datenmenge im Vergleich zu einer herkömmlichen CD gespeichert werden. Die Dateien sind anhand ihrer Dateierweiterung "mp3" erkennbar.

## MPEG

Motion Picture Experts Group: Eine Zusammenstellung von Komprimierungssystemen für digitale Audio- und Videodaten.

## PBC

Wiedergabesteuerung. Ein System, bei dem Sie mit auf der Disc aufgenommenen Bildschirmmenüs durch eine Video CD/Super VCD navigieren können. Wiedergabe- und Suchfunktionen können interaktiv bedient werden.

## PCM

Pulse Code Modulation. Ein digitales Audio-Codiersystem.

## Progressive Scan

Progressive Scan verfügt über eine doppelt so hohe Bildwiederholfrequenz wie ein herkömmliches TV-System. Es bietet eine höhere Bildauflösung und bessere Qualität.

## **WMA**

Windows Media™ Audio: Bezieht sich auf eine von Microsoft entwickelte Audiokomprimierungstechnik. WMA-Daten können mithilfe von Windows Media Player Version 9 oder Windows Media Player für Windows XP verschlüsselt werden. Die Dateien sind anhand der Erweiterung "WMA" erkennbar.